# $IGIPLEX^*_{\sim}$

# **MAGAS SZINTÛ BIZTONSÁGI ÉS BELÉPTETÕ RENDSZER (DGP-48) PROGRAMOZÁSI ÚTMUTATÓ**

**Szoftver Verzió 3.0**

# ALAPÉRTELMEZETT TELEPÍTÕI KÓD 000000 (lásd szekció [800] 37. oldal)

# ALAPÉRTELMEZETT RENDSZER MESTERKÓD 123456

HOGYAN LÉPHET PROGRAMOZÁSI MÓDBA?

1. LÉPÉS: Tartsa nyomva a **[0]** gombot

2. LÉPÉS: Gépelje be **[TELEPÍTÕKÓD]**

3. LÉPÉS: Gépelje be a **[SZEKCIÓ] HÁROM JEGYÉT**

4. LÉPÉS: Gépelje be az **[ADAT]-OT**

## DECIMÁLIS ÉS HEXADECIMÁLIS PROGRAMOZÁSI TÁBLÁZAT

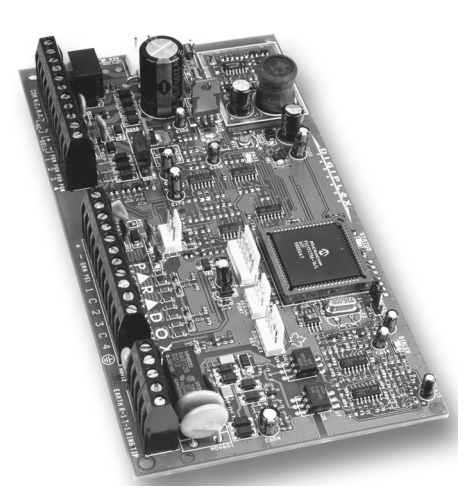

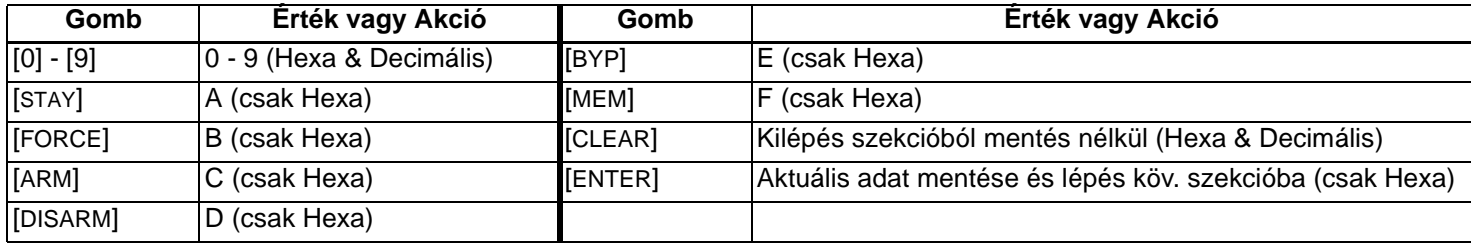

### HIBA KIJELZÉS

1. LÉPÉS: "Normál Mód"-ból, nyomjon **[TRBL]** gombot.

2. LÉPÉS: Nyomja meg a megtekinteni kívánt Hiba Csoporthoz tartozó gombot.

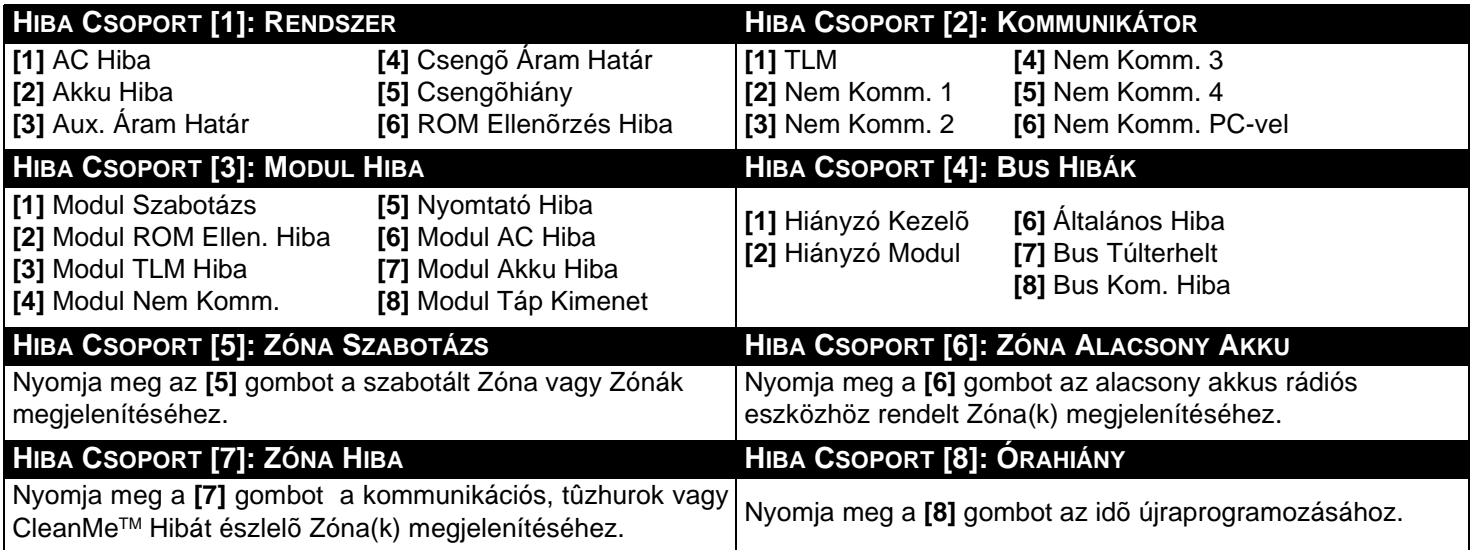

Minden, a központ kommunikációs hálózatához kapcsolt Modul, egy 8-jegyû sorozatszámmal rendelkezik. Távolítsa el a plusz sorozatszám matricát a modul PC lapjáról és ragassza alább a megfelelő helyre (Max. 95 Modul).

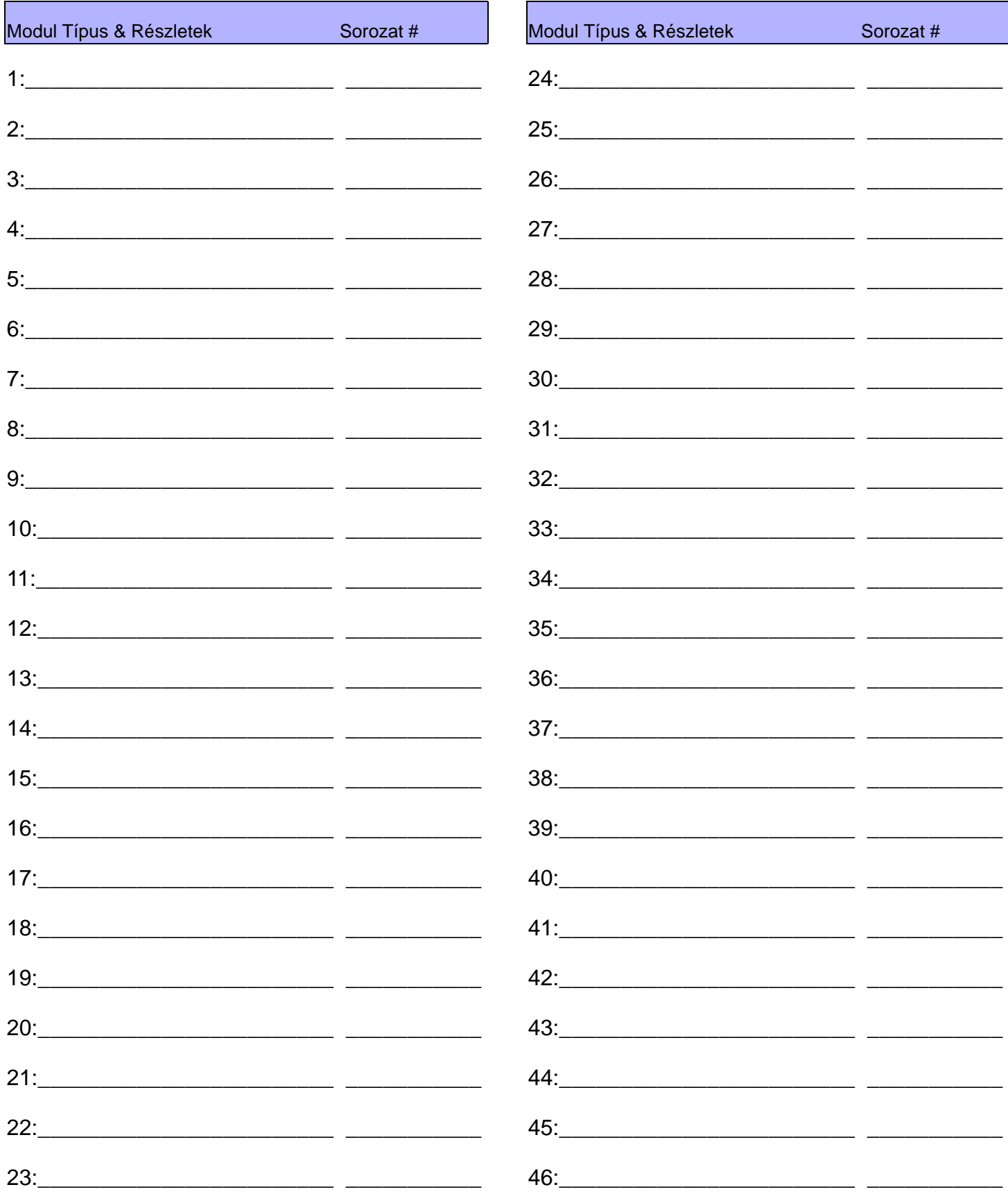

Digiplex DGP-48 - 2 - Programming Guide

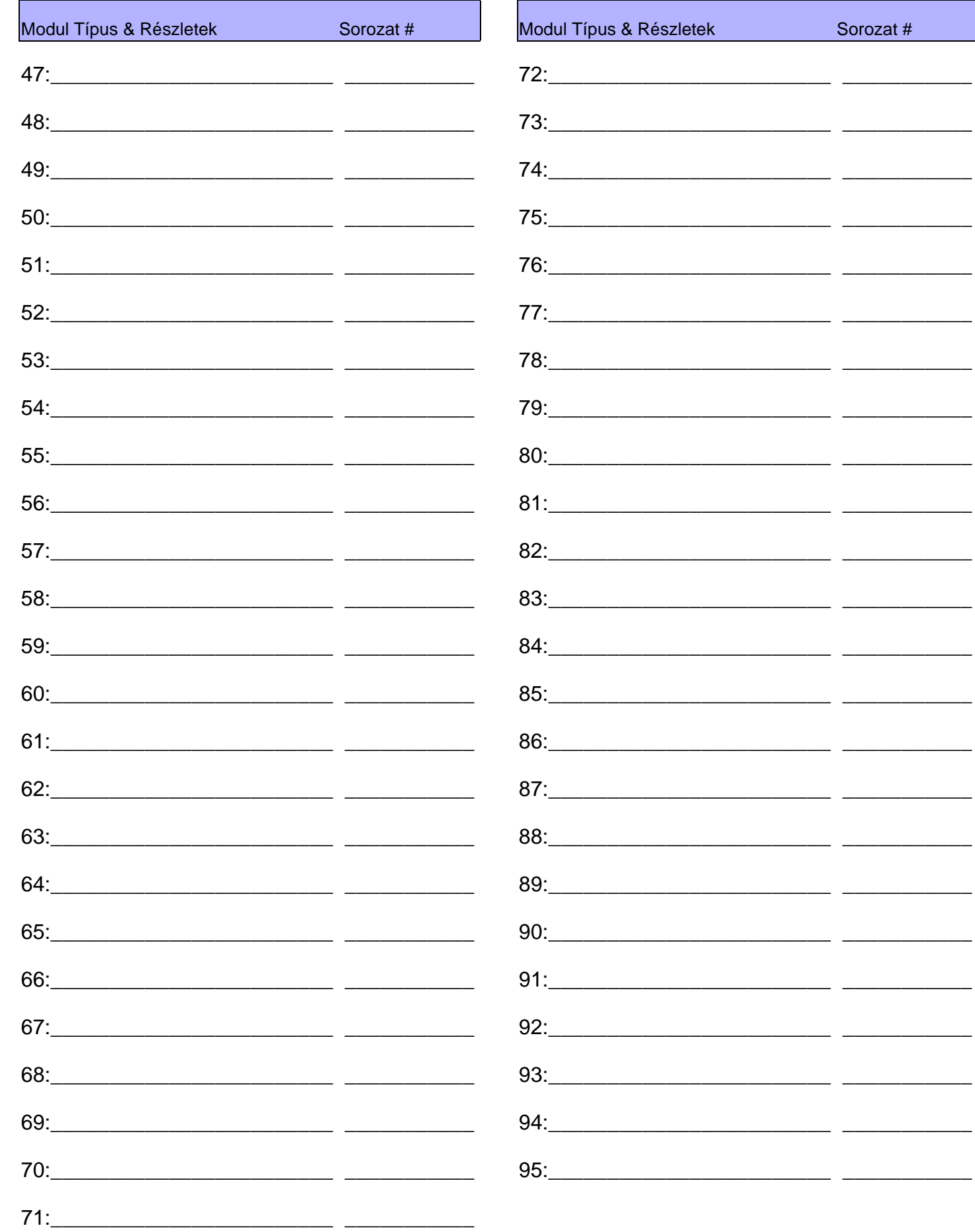

Sorozat#

 $\overbrace{ }^{n} \overbrace{ }^{n} \overbrace{$ 

 $\overbrace{\hspace{25mm}}^{n}$ 

 $-$ 

 $-$ 

 $-$ 

 $-$ 

 $\overbrace{ \qquad \qquad }$ 

 $\overbrace{\hspace{25mm}}$ 

— <del>— — — —</del>

 $\frac{1}{2}$ 

 $-$ 

÷.

 $\overline{\phantom{0}}$ 

 $\overline{\phantom{a}}$ 

 $\overline{\phantom{a}}$ 

 $\overline{\phantom{0}}$ 

 $\overline{\phantom{a}}$ 

 $\overline{\phantom{0}}$ 

 $\overline{\phantom{0}}$ 

 $-$ 

 $-$ 

 $-$ 

# Zóna Programozás

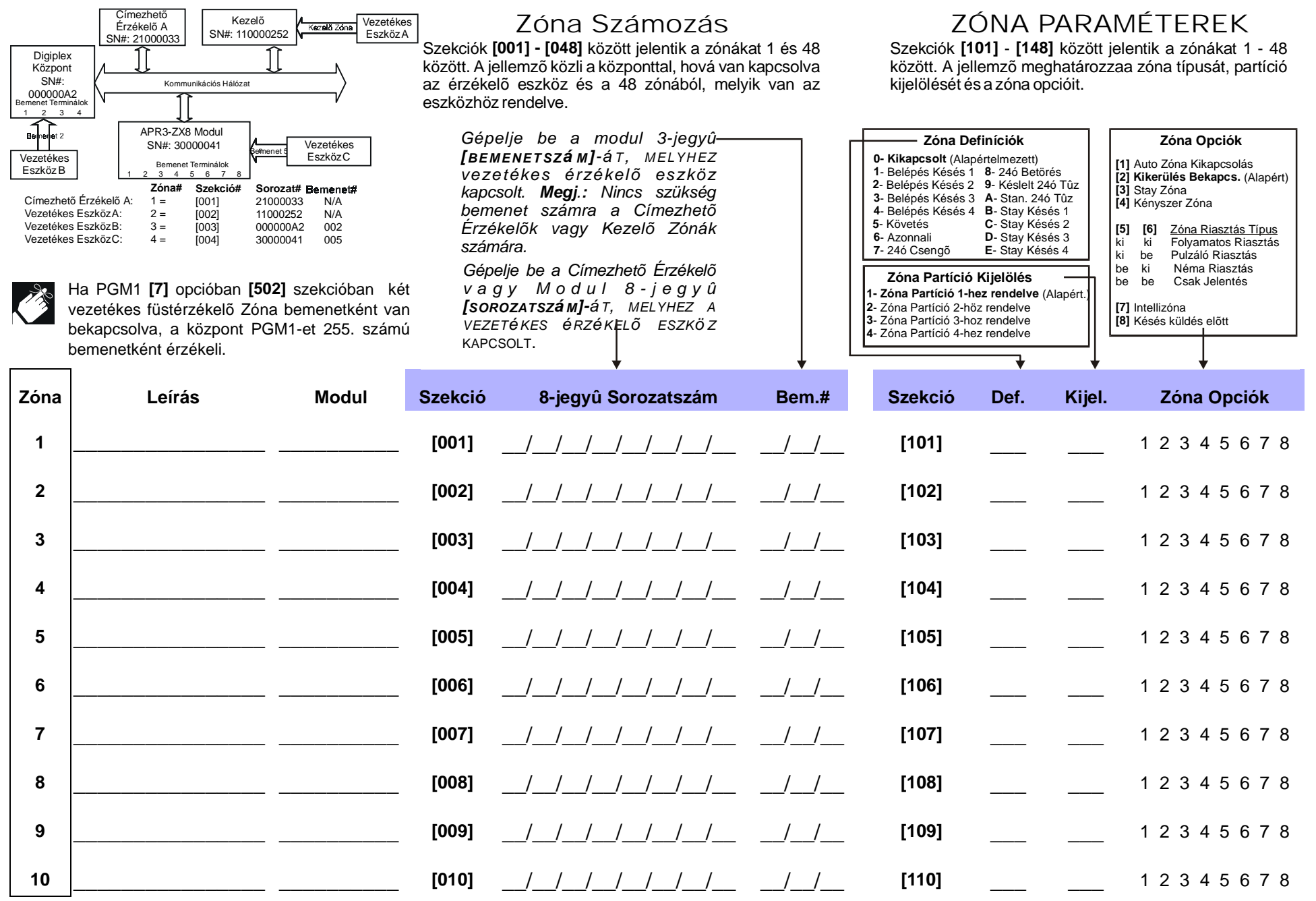

Digiplex DGP-48 *Digiplex DGP-48* **- 4 -** Programming Guide *Programming Guide*

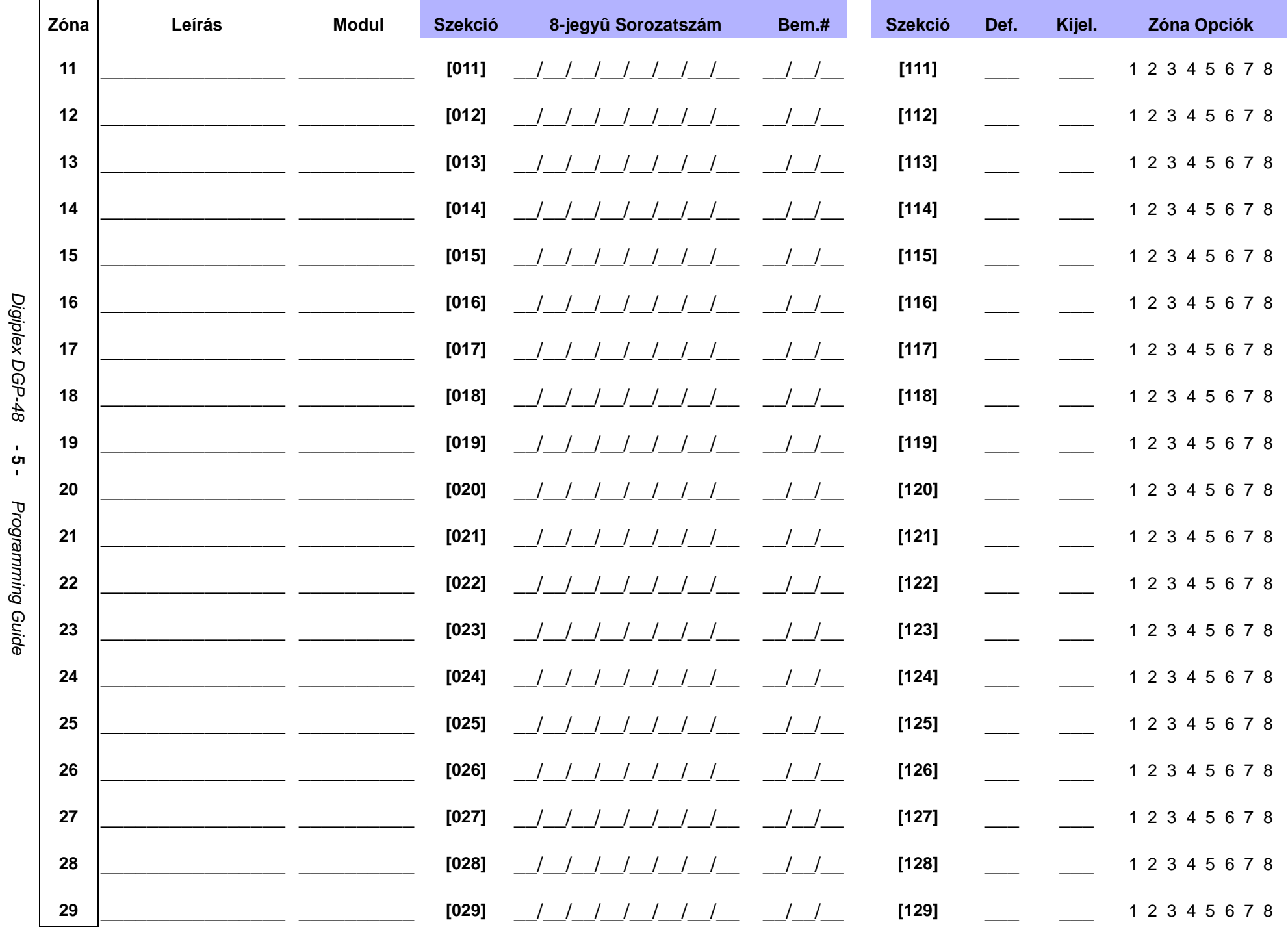

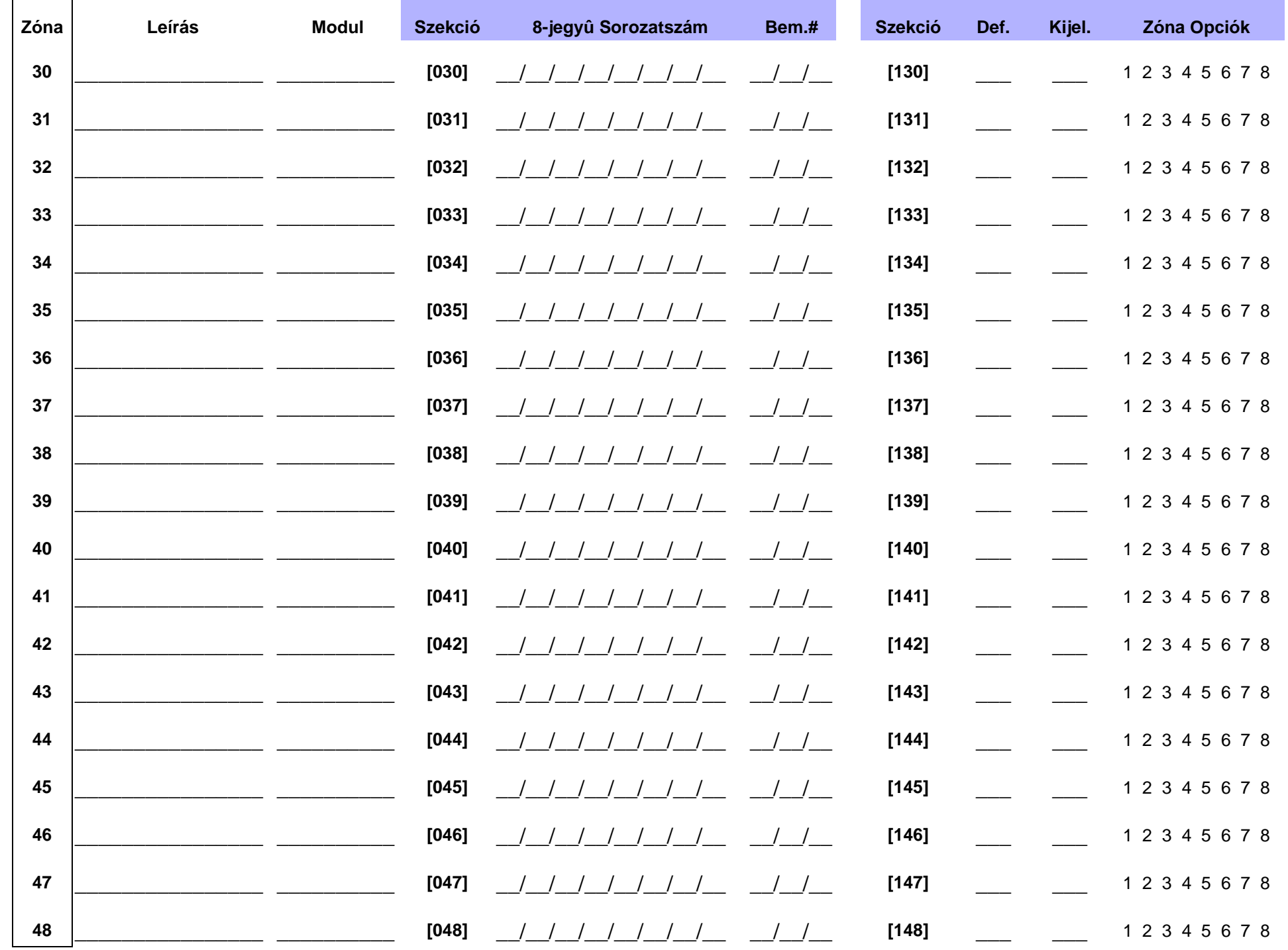

Digiplex DGP-48  $-9-$ Programming Guide

# Kulcskapcsoló Programozás

# KULCSKAPCSOLÓ SZÁMOZÁS

 Szekciók [049] - [056] között jelentik a kulcskapcsolókat 1 - 8 között. A jellemzõ közli a központtal, hová csatlakoztatott a kulcskapcsoló és a 8 közül melyik kulcskapcsoló hely van a hozzárendelve az eszközhöz.

# KULCSKAPCSOLÓPARAMÉTEREK

 Szekciók [149] - [156] között jelentik a kulcskapcsolókat 1 - 8 között. A jellemzõ meghatározza a kulcskapcsoló partíció kijelölését és élesítés módját.

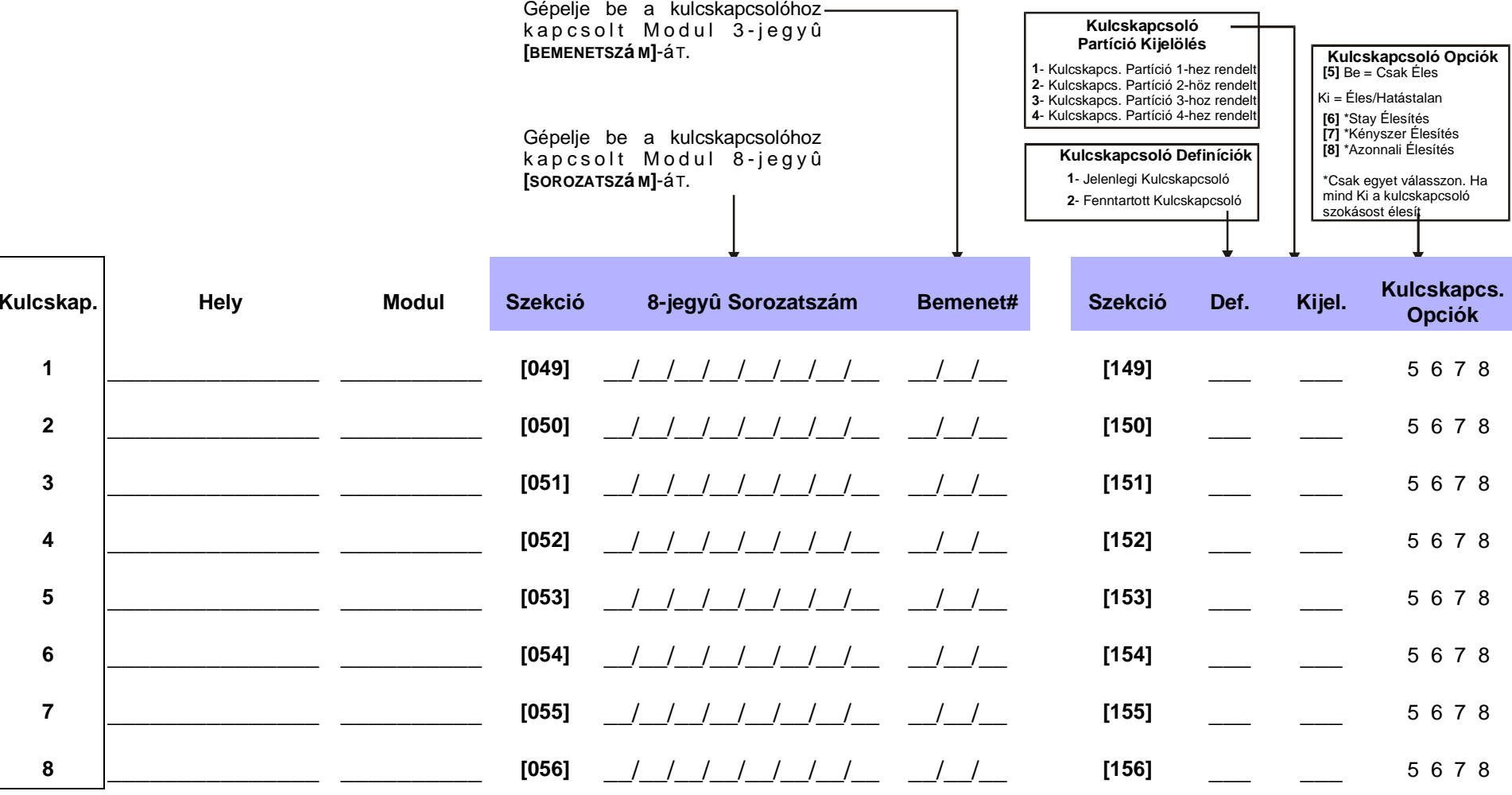

## RENDSZER IDÕZÍTÕK

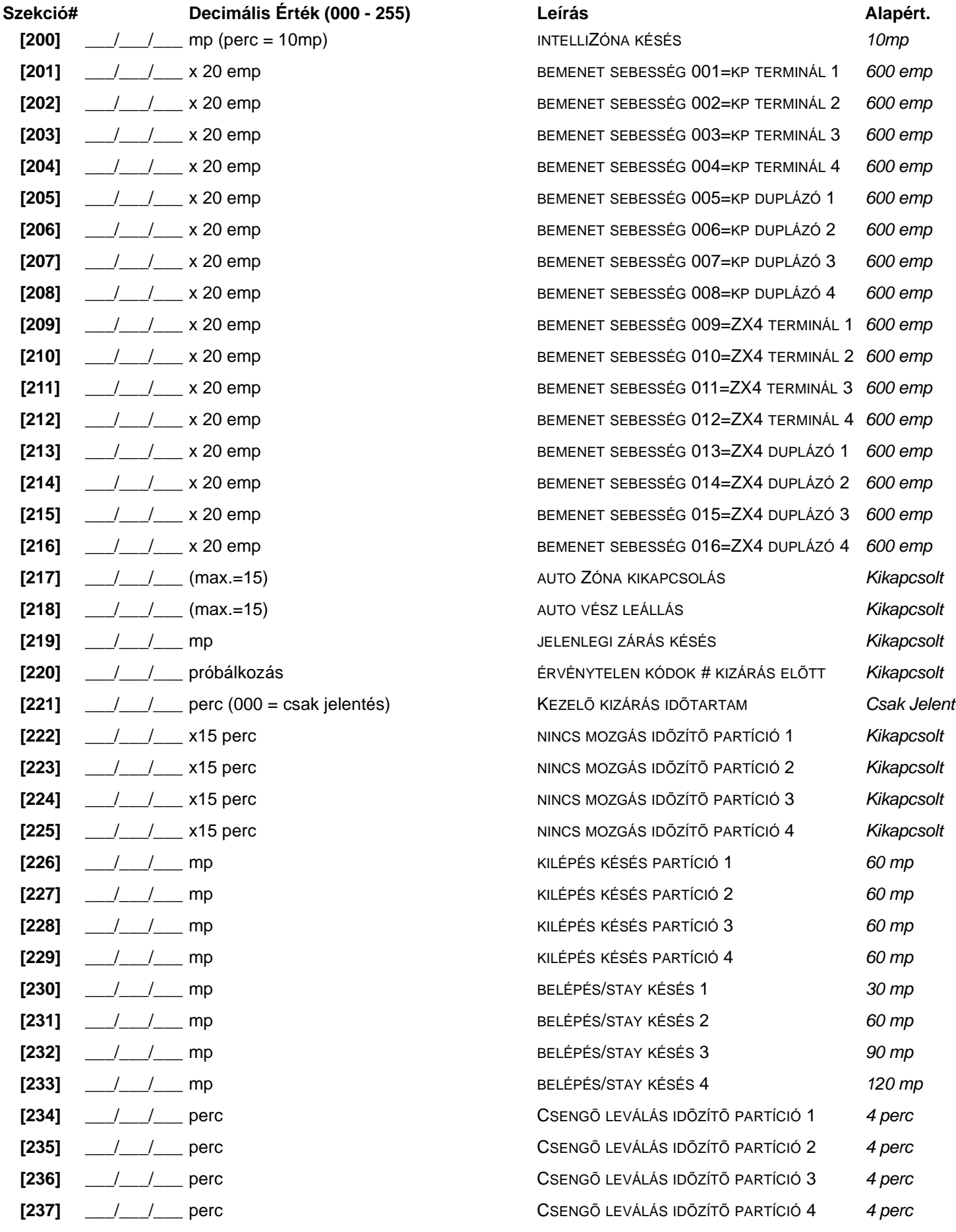

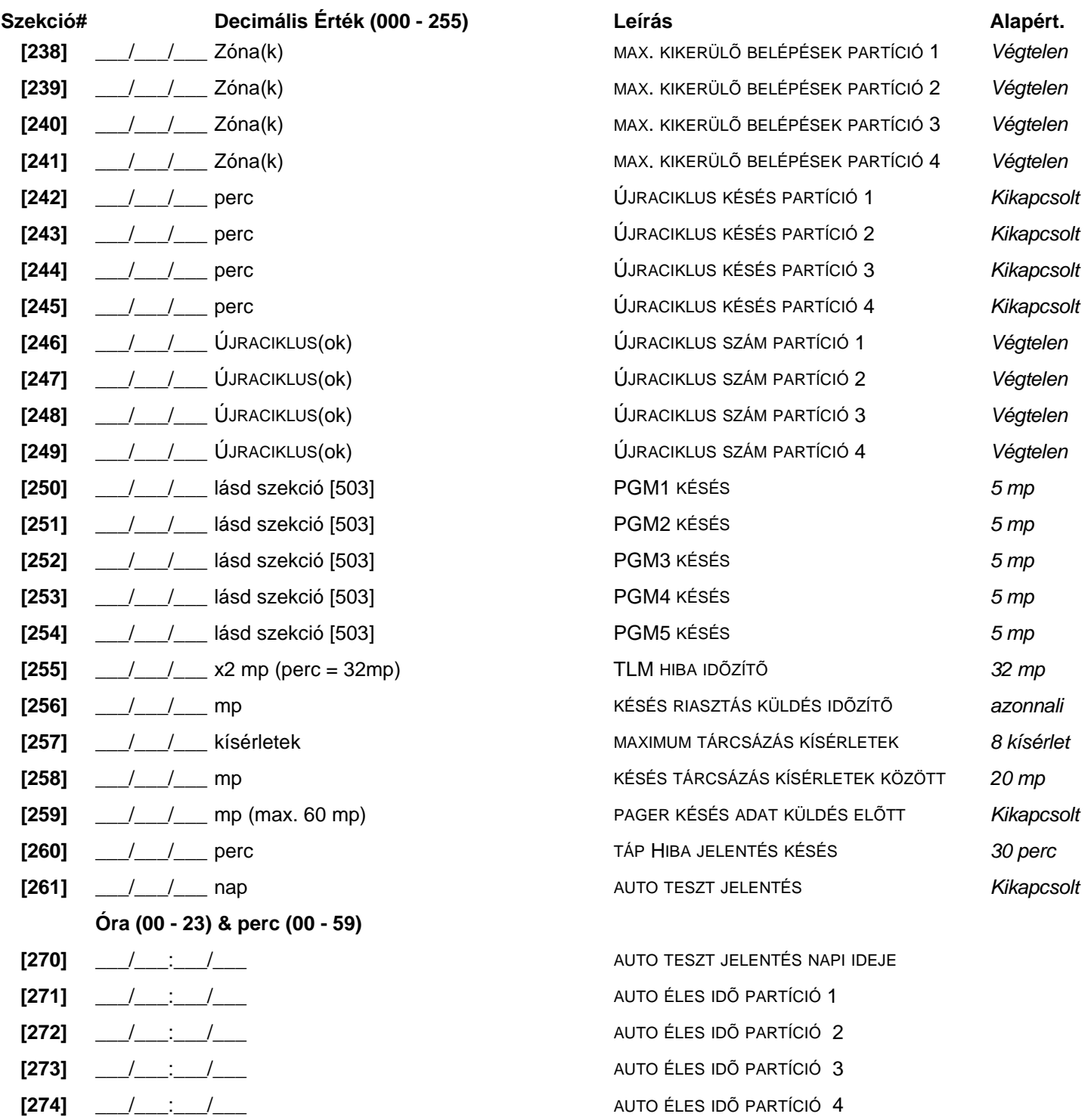

## AJTÓ KEZELŐHÖZ RENDELÉSE

Fisch volt szeptember a Richoszták a Belépés Szintet [341] - [355] szekciókban. Ha egy Beléptető Ajtót kíván kapcsolni a Riasztási<br>Rendszerhez, telepítsen egy nyitásérzékelőt és rendelje egy Zónához a *Zóna Programozás-*sa

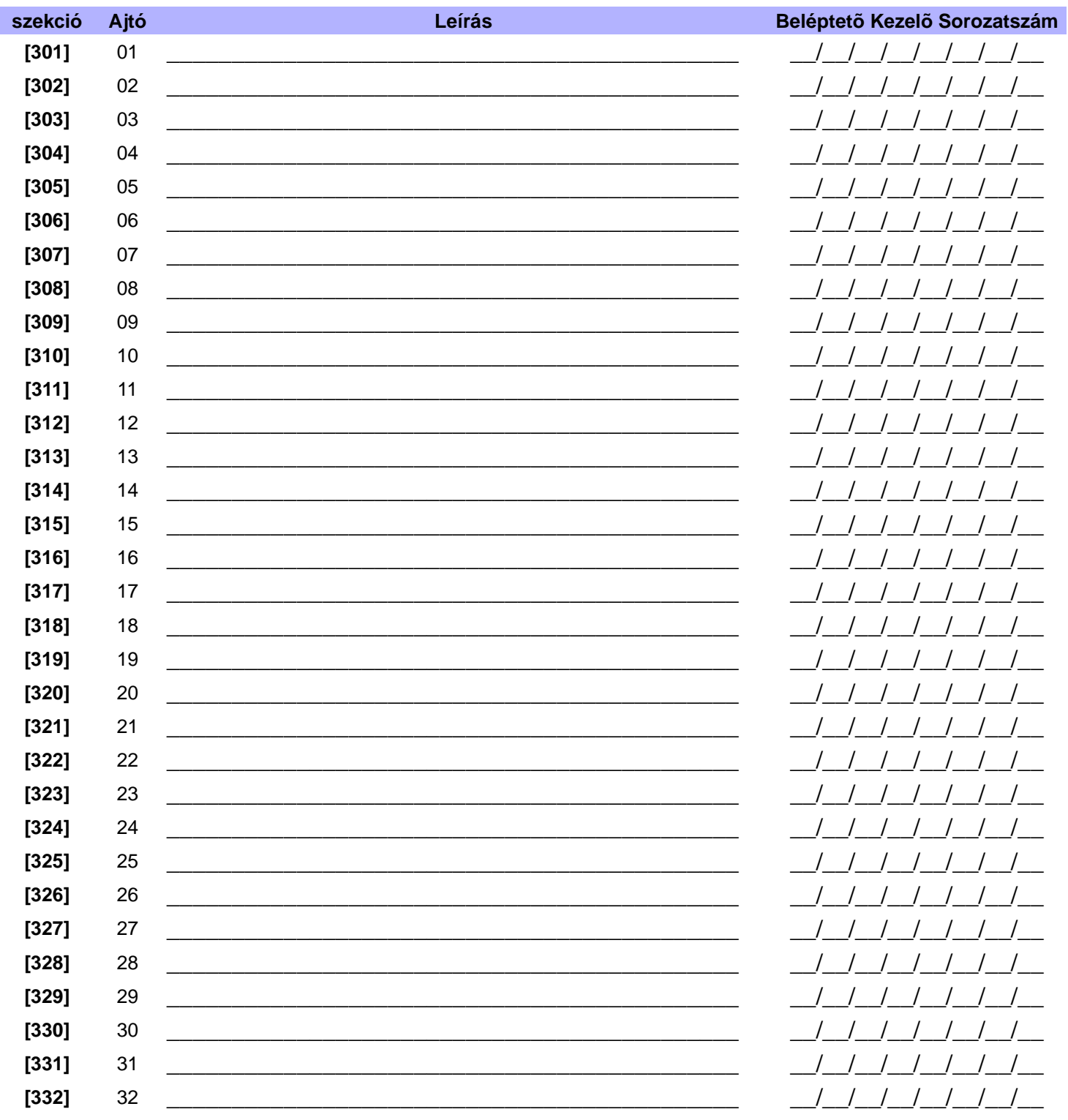

### AJTÓ BELÉPÉS MÓD

Minden Ajtó programozható, hogy csak olyan kártyáknak adjon belépést, melyek minden ajtóhoz rendelt partícióhoz hozzá vannak rendelve ("ÉS" Ajtó Belépés Mód) vagy olyan kártyáknak, melyek az ajtó legalább egy partíciójához hozzá vannak rendelve ("VAGY" Ajtó Belépés Mód). Kapcsolja be a "VAGY" Ajtó Belépés Módba állított ajtóhoz tartozó opciót. Kikapcsolva maradt opciók "ÉS" Ajtó Belépés Módú ajtókat jelentenek.

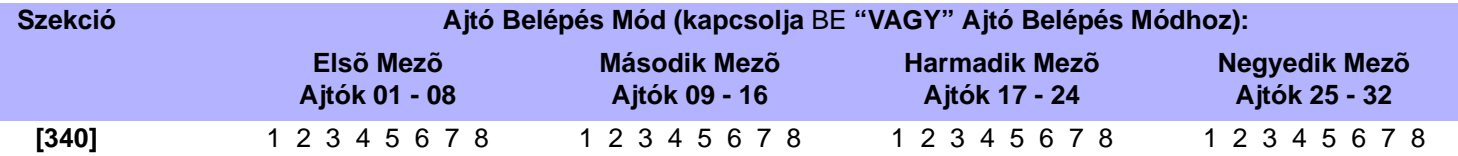

### BELÉPÉS SZINTEK PROGRAMOZÁSA

Minden Belépés Szint Beléptetõ Ajtók kombinációja. Használja a *Jellemzõ Választó Programozást* az opciók ki- és bekapcsolásához. Például, ha opció [1] az Elsõ Mezõben bekapcsolt [341] szekcióban, Szint 01 csak Ajtó 01-en enged belépést. Belépés Szint 00 = Belépés minden Ajtóra.

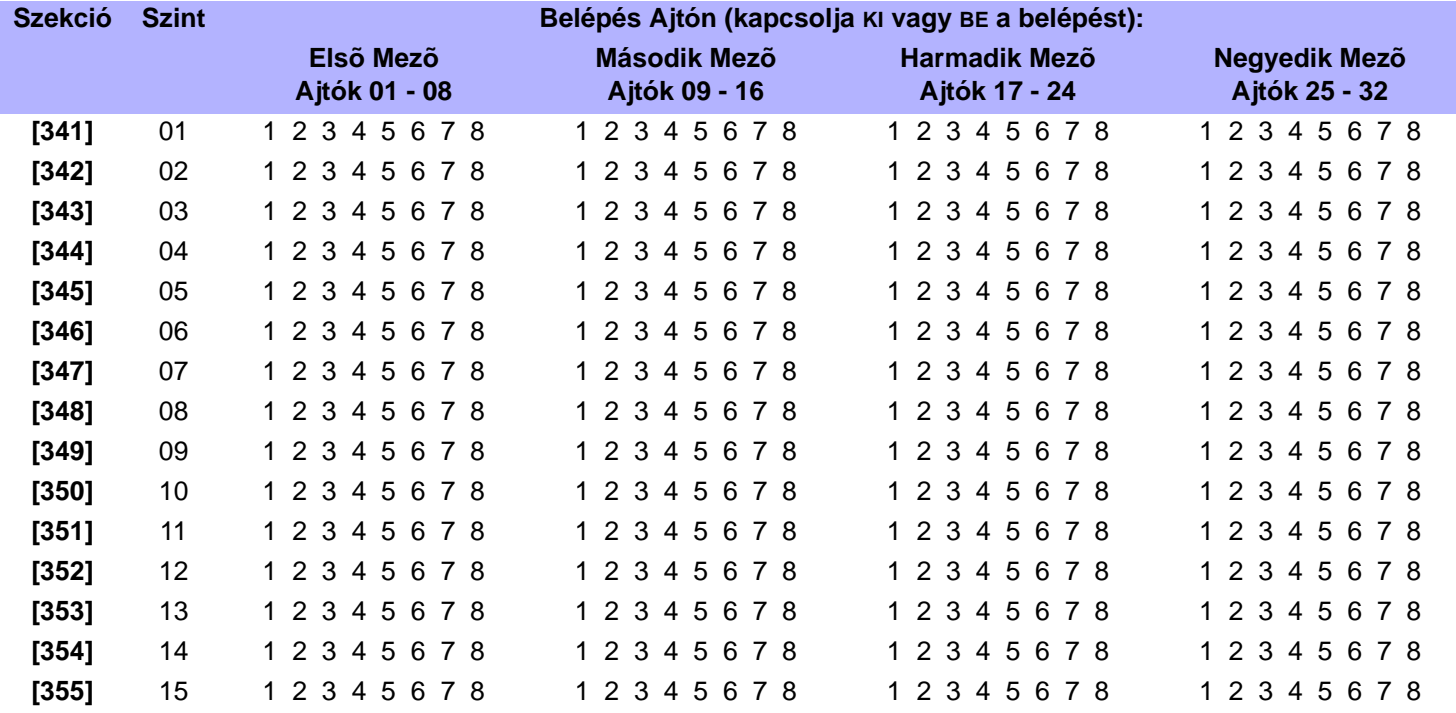

#### ÜTEM PROGRAMOZÁS

Minden Ütem meghatározza, mikor kaphatnak a felhasználók Belépést. A Szabadnapok [381] - [392] szekciókban programozhatók. Ütem 00 = Belépés mindig megadva.

| <b>Szekció</b> | Ütem | <b>Időközök</b> | Start Idõ (tól) | Vége Idõ (ig)              | Napok (BE vagy KI) |                |   |        |        |   |         |                |
|----------------|------|-----------------|-----------------|----------------------------|--------------------|----------------|---|--------|--------|---|---------|----------------|
|                |      |                 |                 |                            | $\mathsf{V}$       | н              | K | S<br>z | C<br>S | P | S<br>ZO | <b>S</b><br>zn |
| [361]          | 01   | Időköz A        |                 |                            | 1                  | 2              | 3 | 4      | 5      | 6 |         | 8              |
|                |      | Időköz B        |                 |                            | 1                  | $\overline{2}$ | 3 | 4      | 5      | 6 | 7       | 8              |
| [362]          | 02   | Időköz A        |                 |                            | 1                  | $\overline{2}$ | 3 | 4      | 5      | 6 | 7       | 8              |
|                |      | Időköz B        |                 |                            | 1                  | $\overline{2}$ | 3 | 4      | 5      | 6 | 7       | 8              |
| $[363]$        | 03   | Időköz A        |                 |                            | 1                  | $\overline{2}$ | 3 | 4      | 5      | 6 | 7       | 8              |
|                |      | Időköz B        |                 |                            | 1                  | $\overline{2}$ | 3 | 4      | 5      | 6 | 7       | 8              |
| [364]          | 04   | Időköz A        |                 |                            | 1                  | 2              | 3 | 4      | 5      | 6 | 7       | 8              |
|                |      | Időköz B        |                 |                            | 1                  | 2              | 3 | 4      | 5      | 6 | 7       | 8              |
| [365]          | 05   | Időköz A        |                 |                            |                    | 2              | 3 | 4      | 5      | 6 | 7       | 8              |
|                |      | Idõköz B        |                 | and the state of the state |                    | 2              | 3 | 4      | 5      | 6 |         | 8              |

*Digiplex DGP-48* **- 11 -** *Programming Guide*

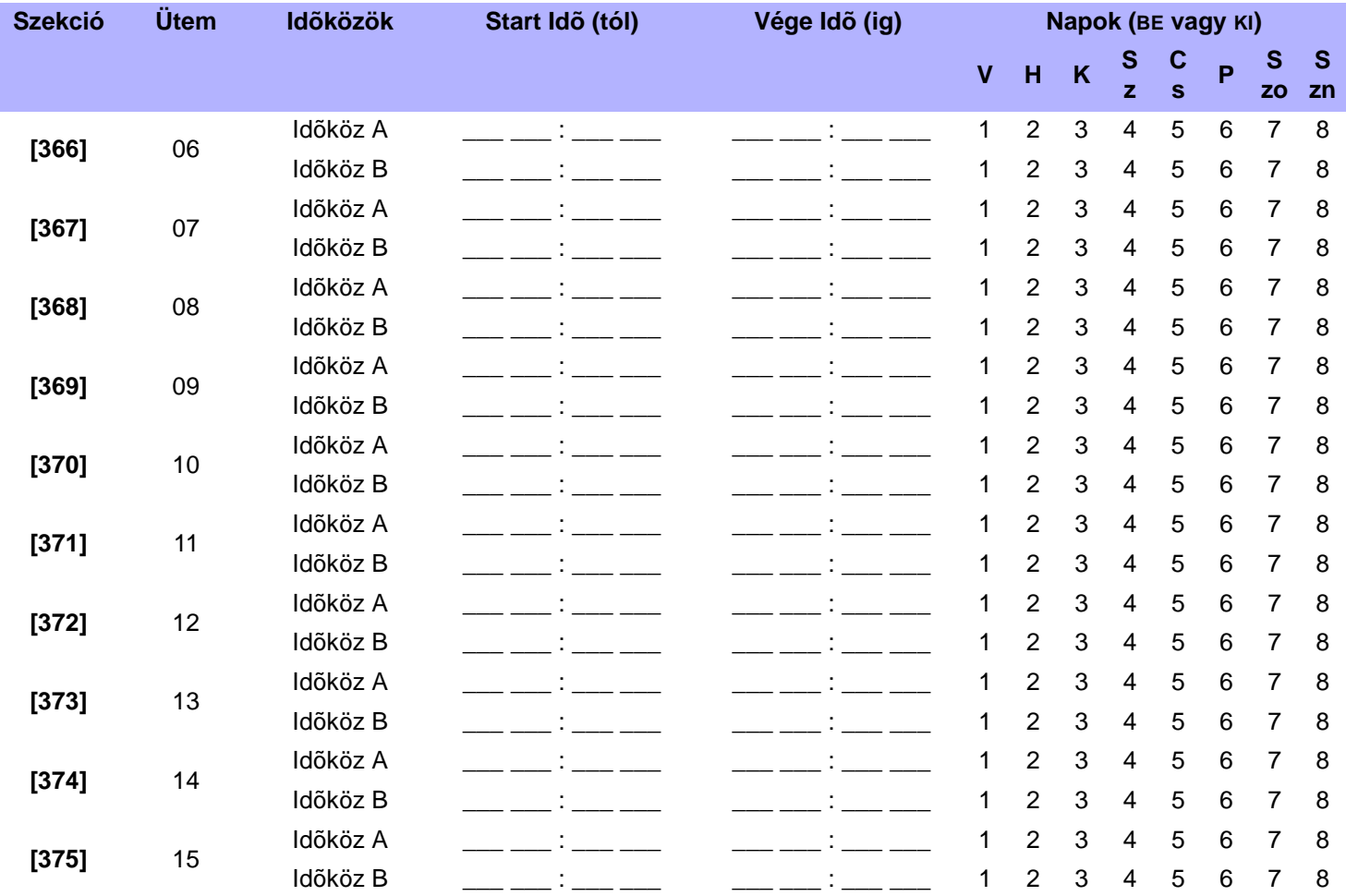

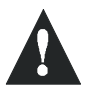

*Az Idõköz Start és Vége Ideje nem léphet át másik napra. Például, váltás programozásához egyik nap du. 10 -tõl másnap de. 6-ig így programozzon \* 1A: Start Idõ 22:00 és Vége Idõ 23:59, majd programozza Idõköz 1B Start Idõ 00:00 és Vége Idõ 06:00. Az Ütem nem szakad meg 23:59 és 00:00 között.*

### SZABADNAP PROGRAMOZÁS

Ezekben a szekciókban határozhatja meg a szabadnapokat. Ha [H] bekapcsolt [361] - [375] szekcióban, a Belépés megengedett a felhasználóknak a [381] - [392] szekciókban programozott napokon.

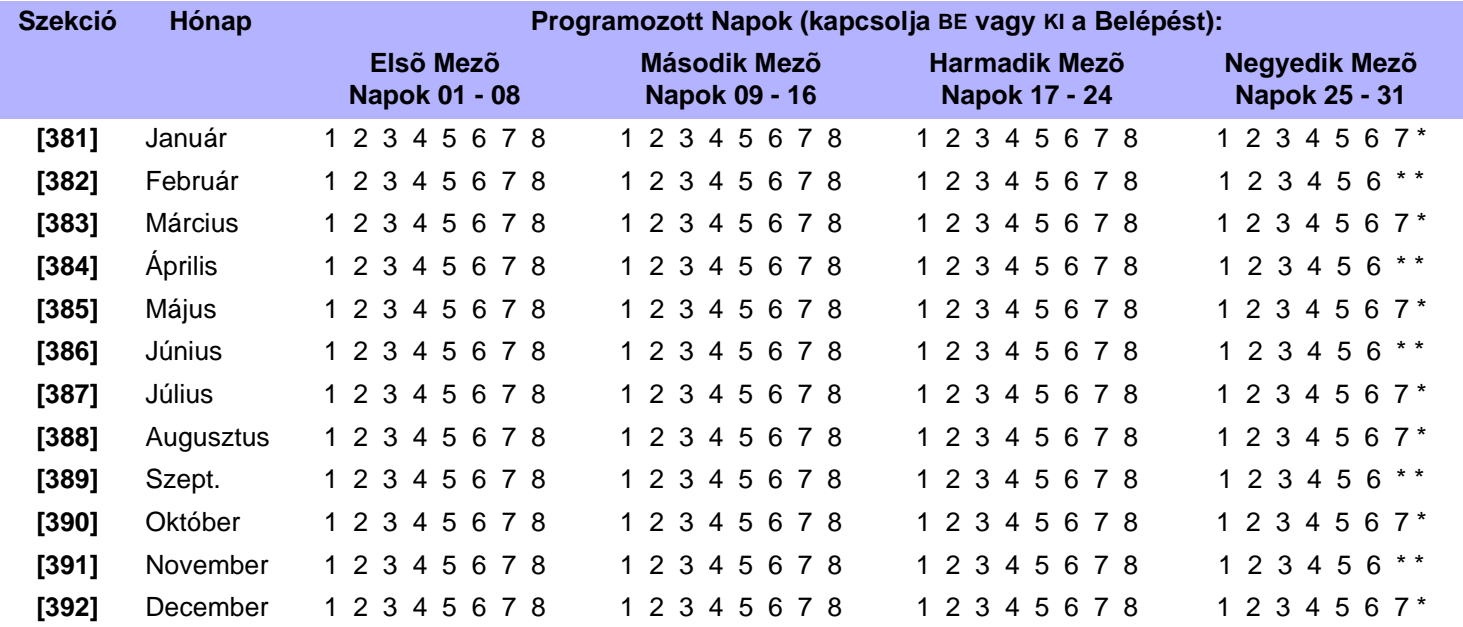

\*az opció nem használt ebben a mezõben

A központ **deaktivál** egy aktivált PGM-et kétféle mód valamelyikén (lásd még szekció [502] és [503]):

### **Opció KI = Aktiválás Eseményt követ**:

Ha a PGM Aktiválás Esemény elsõ jegye 1, 2, 3, 4, vagy 7, a PGM aktivált marad, amíg a PGM Aktiválás Esemény véget ér. Nem veszi figyelembe a PGM Deaktiválás Eseményt. Ha a PGM Aktiválás Esemény elsõ jegye 8, 9, A, B, C, D, E, vagy F, a PGM aktív marad, míg a PGM Deaktiválás Esemény jelentkezik.

#### **Opció BE = PGM Késés Idõzítõt követ**:

PGM aktiválás után, a Központ indítja a PGM késés idõzítõt és a PGM csak akkor deaktiválódik, ha a PGM késés idõzítõ lejárt, tekintet nélkül a PGM Deaktiválás Eseményre.

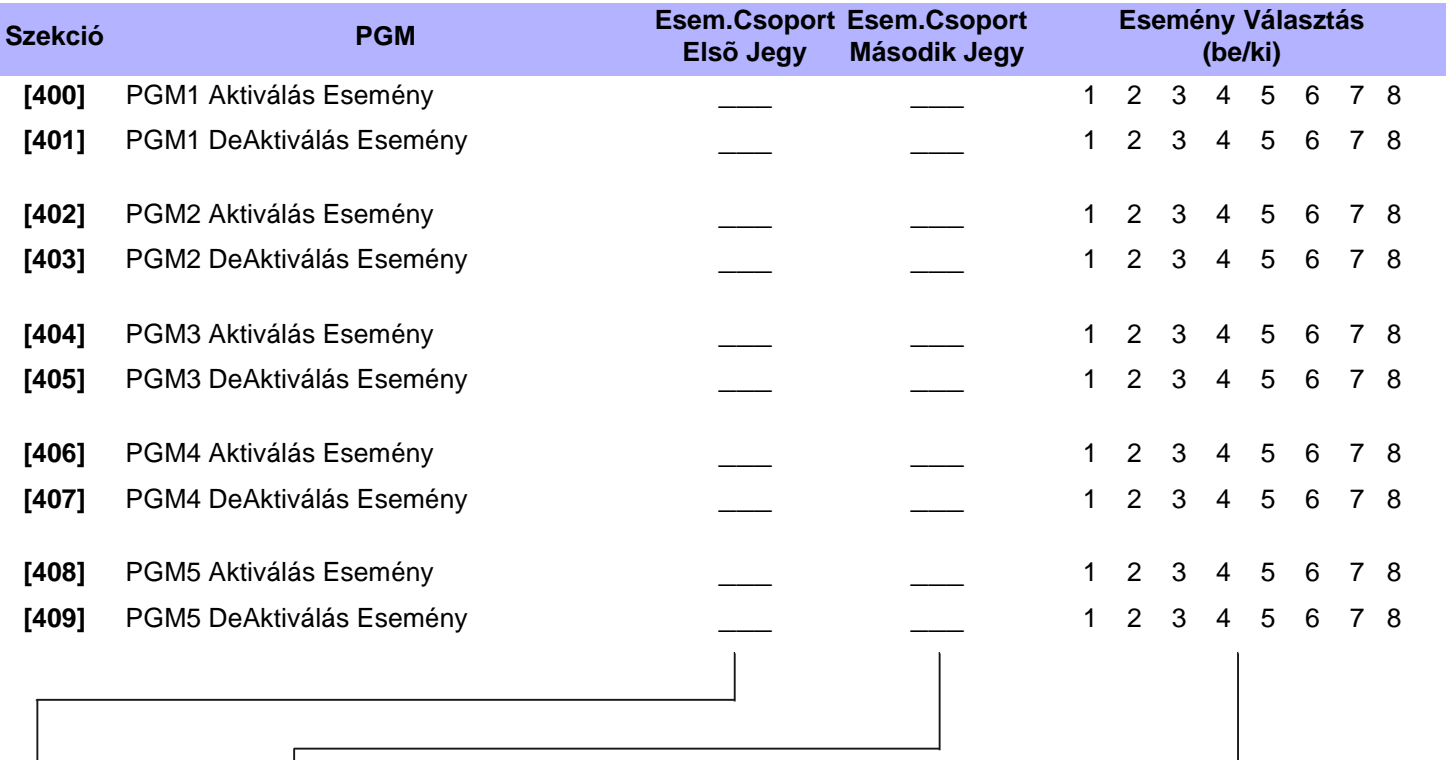

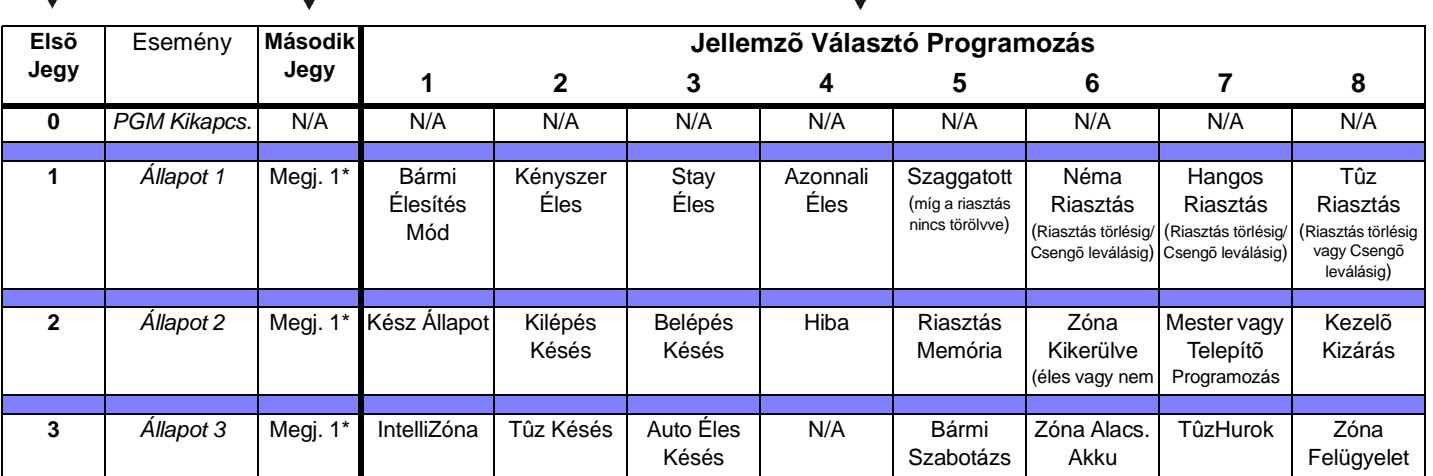

Megj.1\*:

0 = Minden bekapcsolt partícióban elõfordul a Rendszerben (lásd szekció [500]).

 $1 = Partíció 1 3 = Partíció 3$ 

 $2 =$  Partíció 2  $4 =$  Partíció 4

8 = Legalább egy bekapcsolt Partícióban elõfordul a Rendszerben.

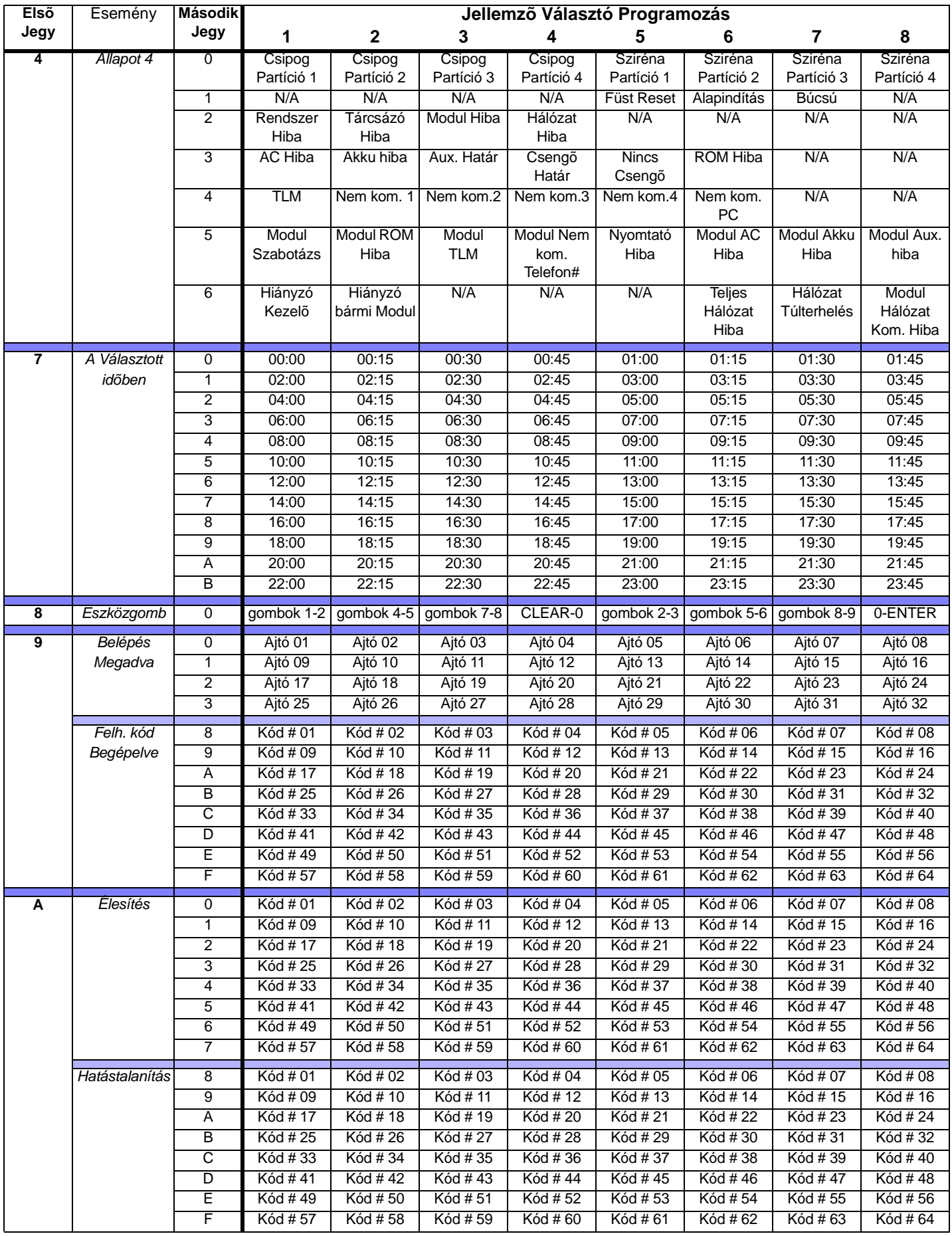

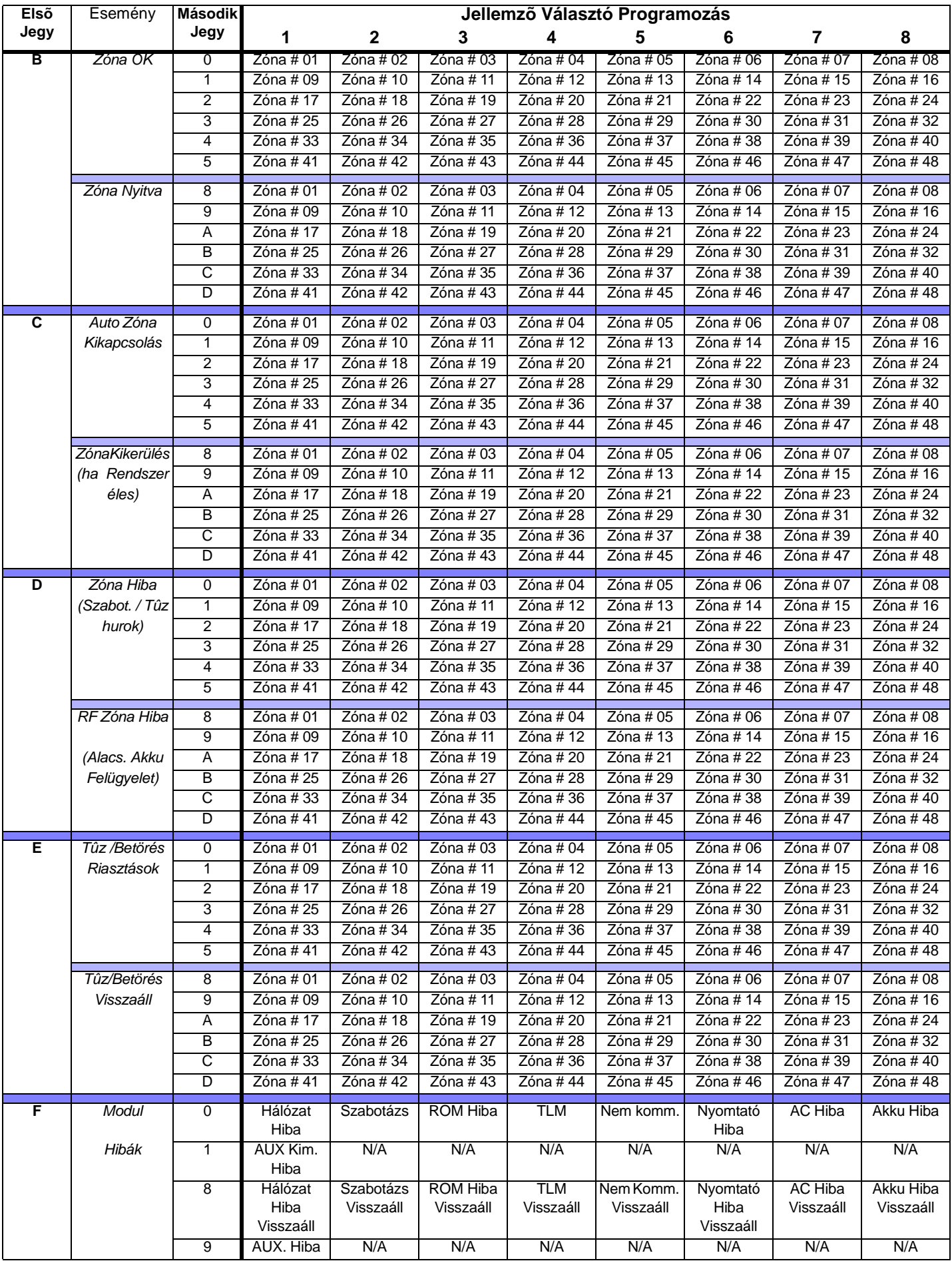

# Egyéb Beállítások

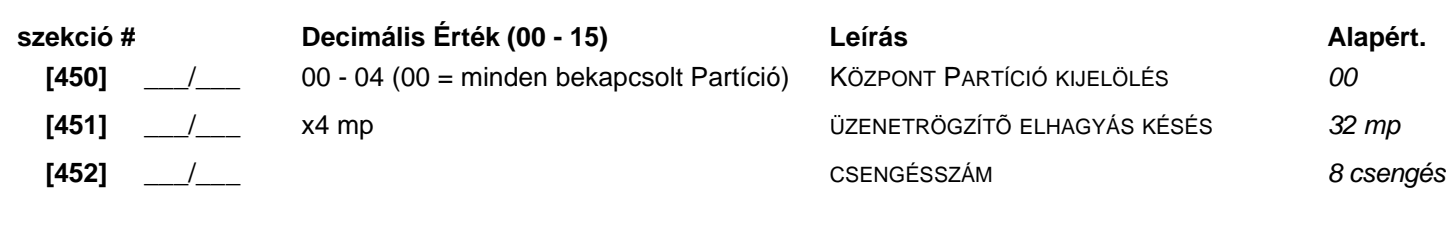

# Rendszer Opciók

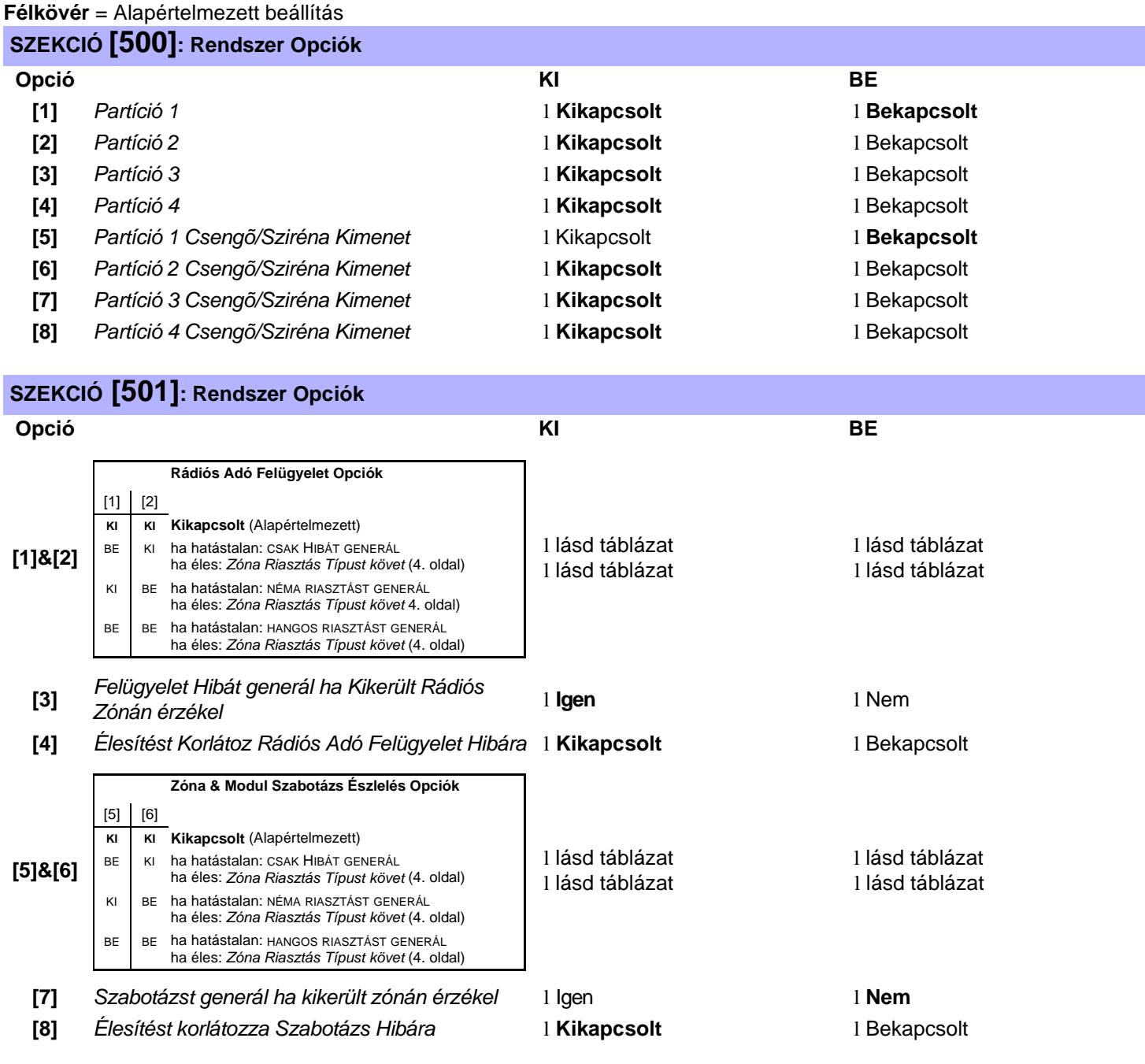

**Félkövér** = Alapértelmezett beállítások

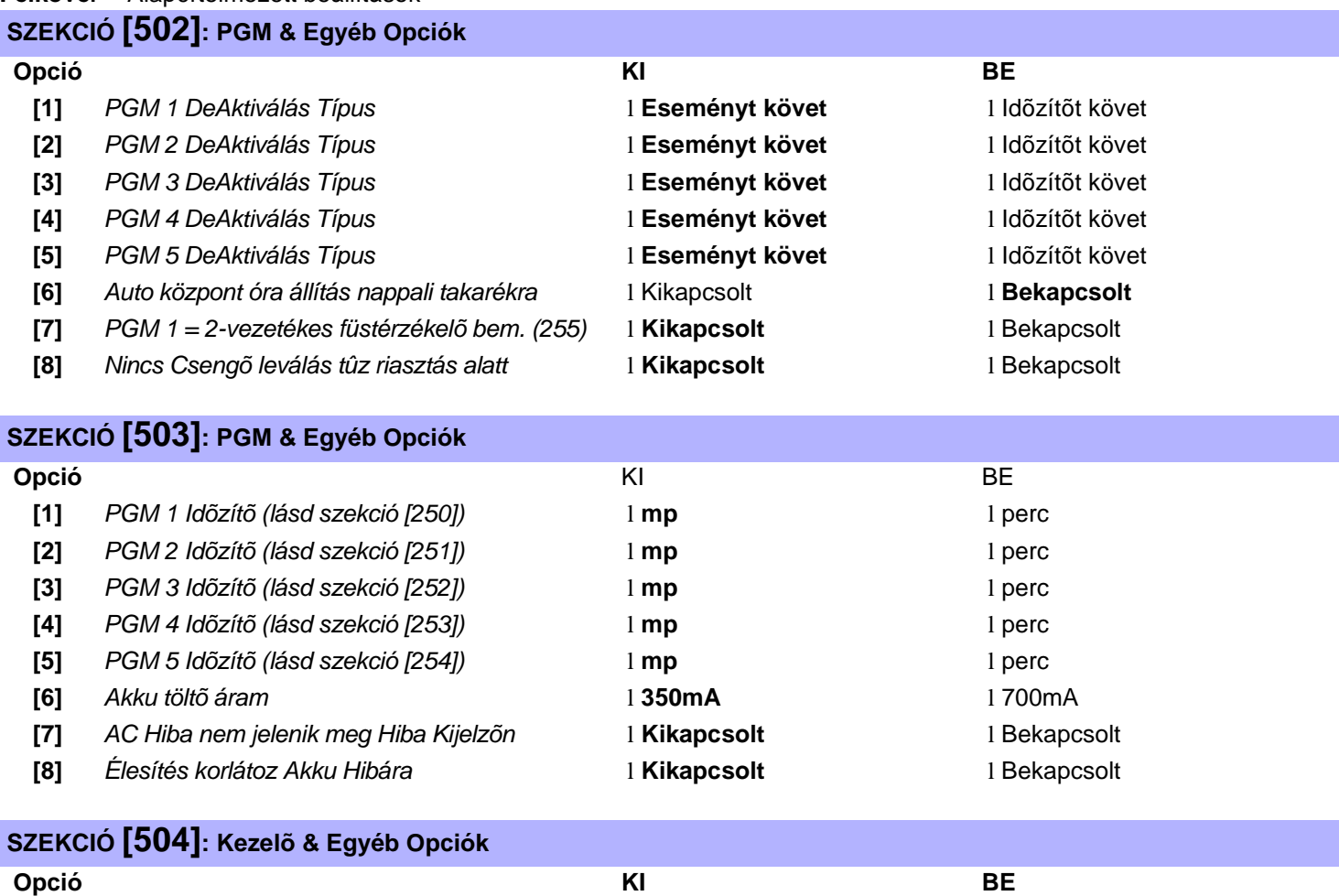

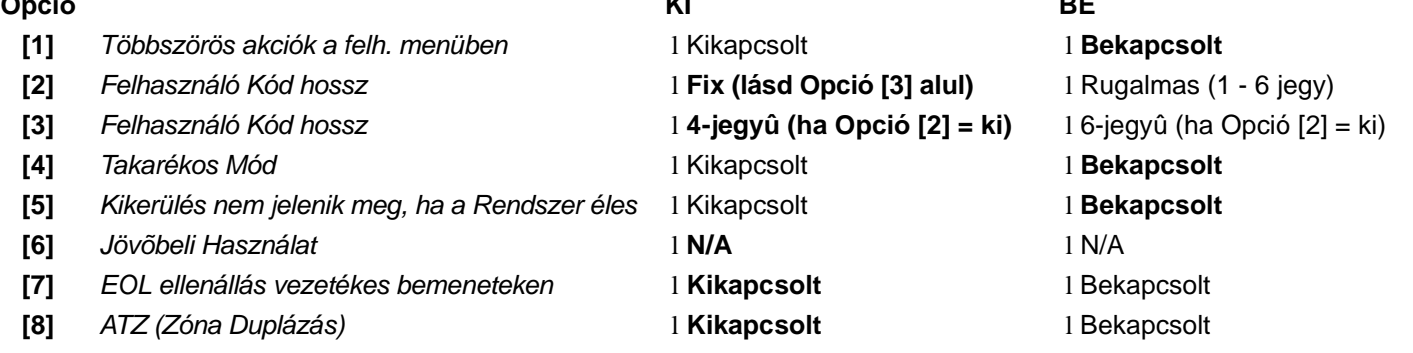

# Partíció 1: Opciók

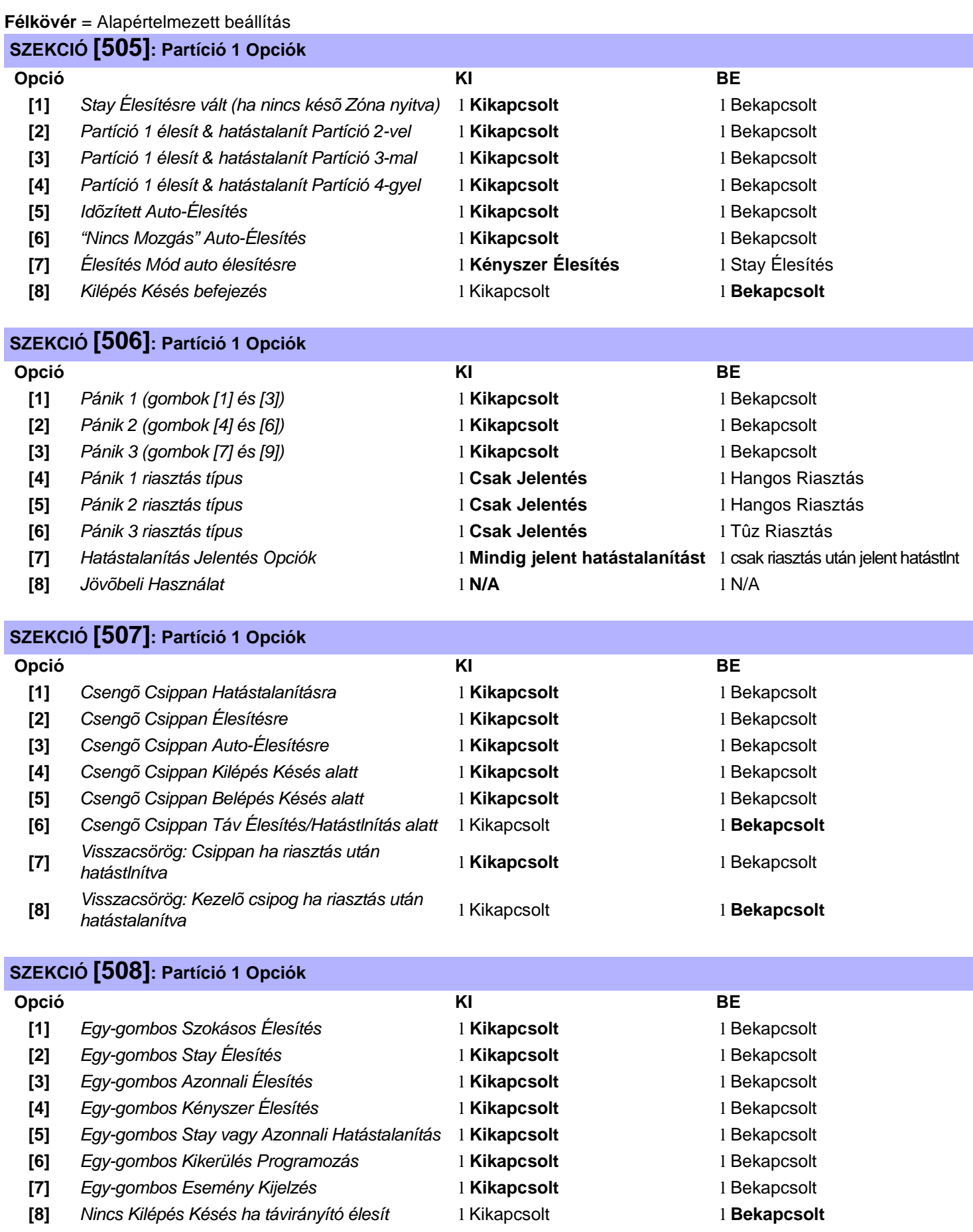

*Digiplex DGP-48* **- 18 -** *Programming Guide*

# Partíció 2: Opciók

#### **Félkövér** = Alapértelmezett beállítás

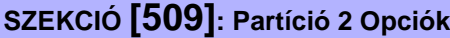

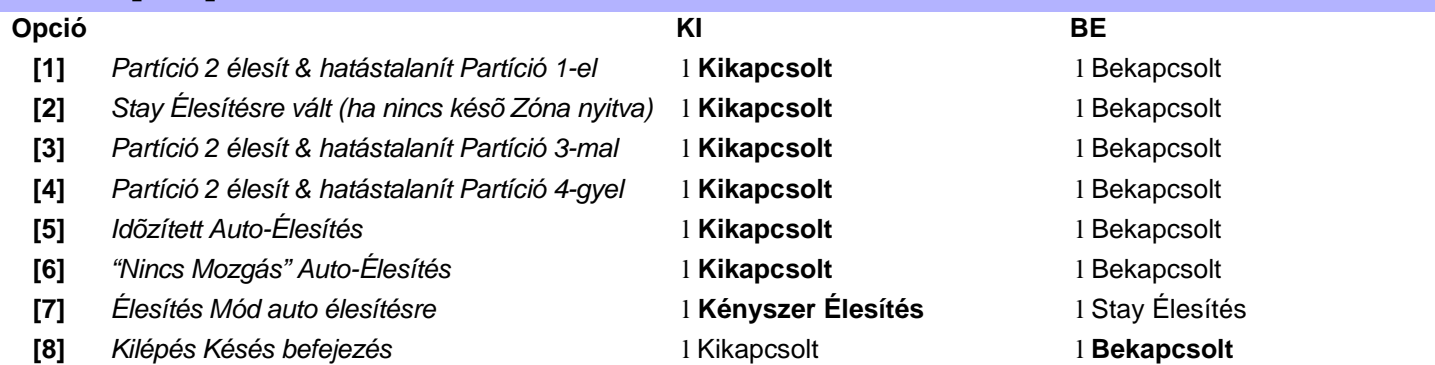

# **SZEKCIÓ [510]: Partíció 2 Opciók**

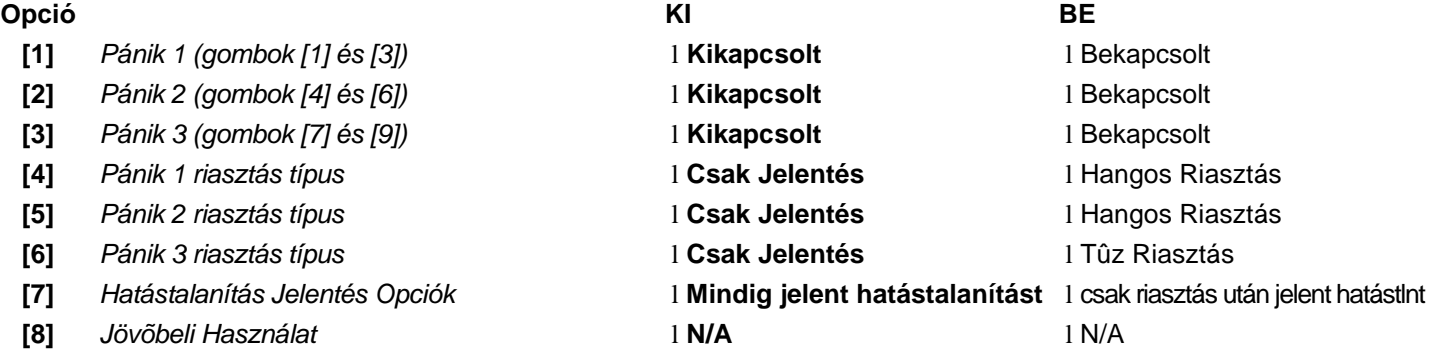

# **SZEKCIÓ [511]: Partíció 2 Opciók**

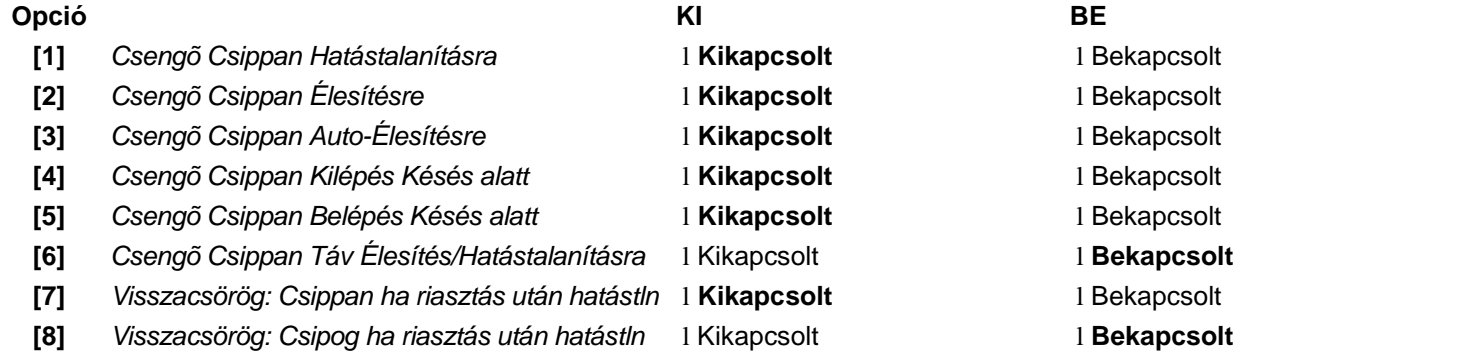

## **SZEKCIÓ [512]: Partíció 2 Opciók**

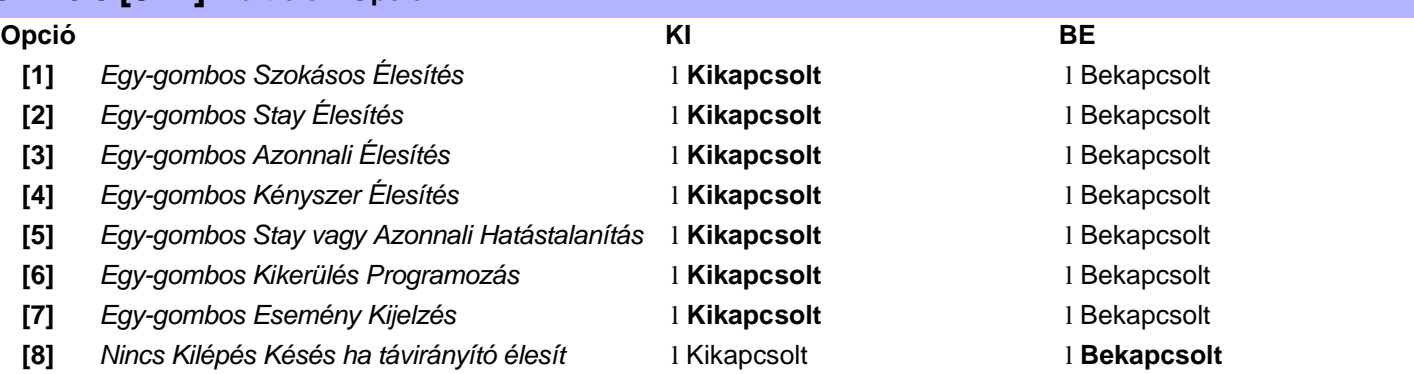

# Partíció 3: Opciók

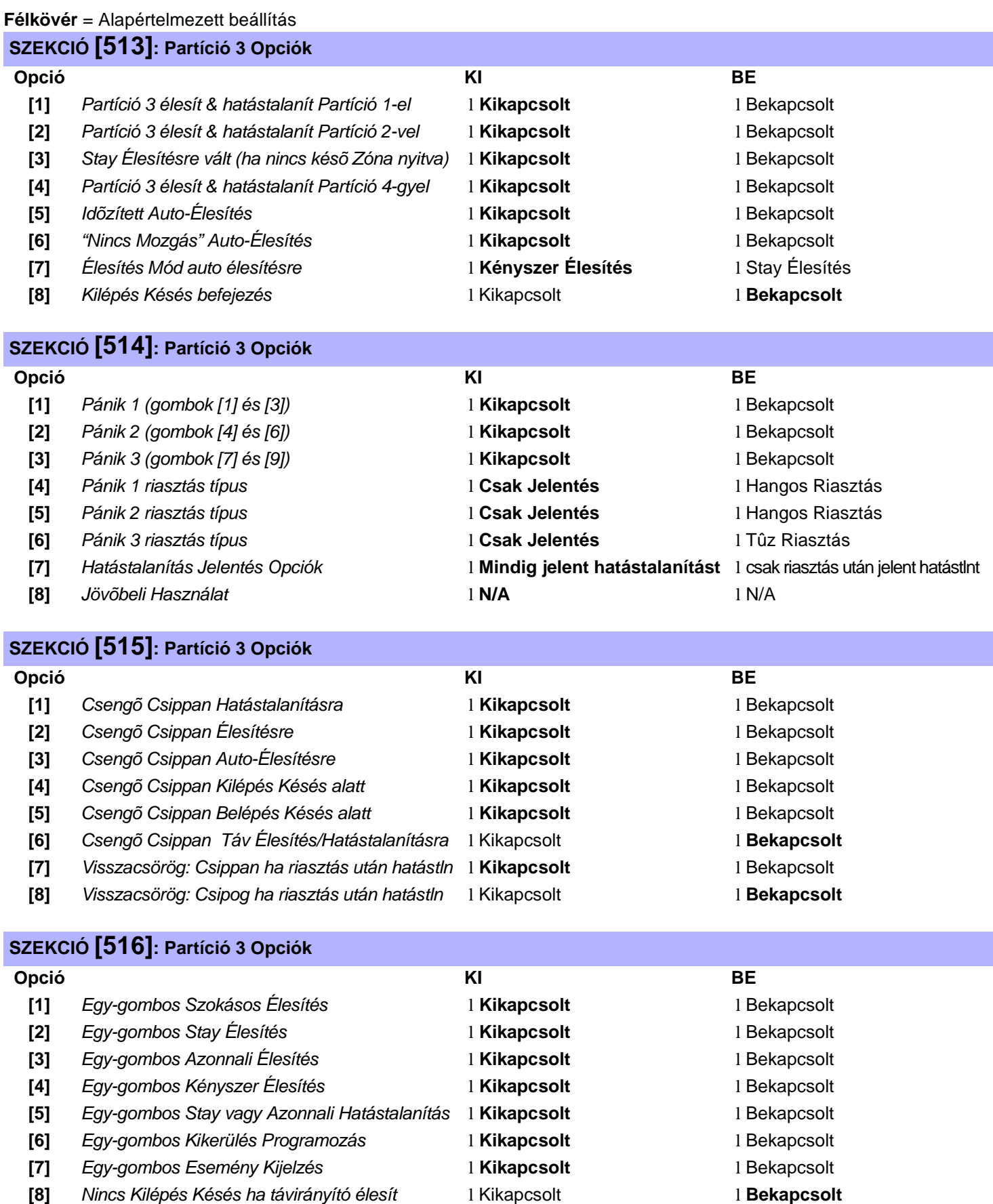

# Partíció 4: Opciók

#### **Félkövér** = Alapértelmezett beállítás

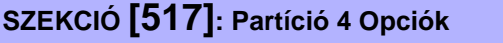

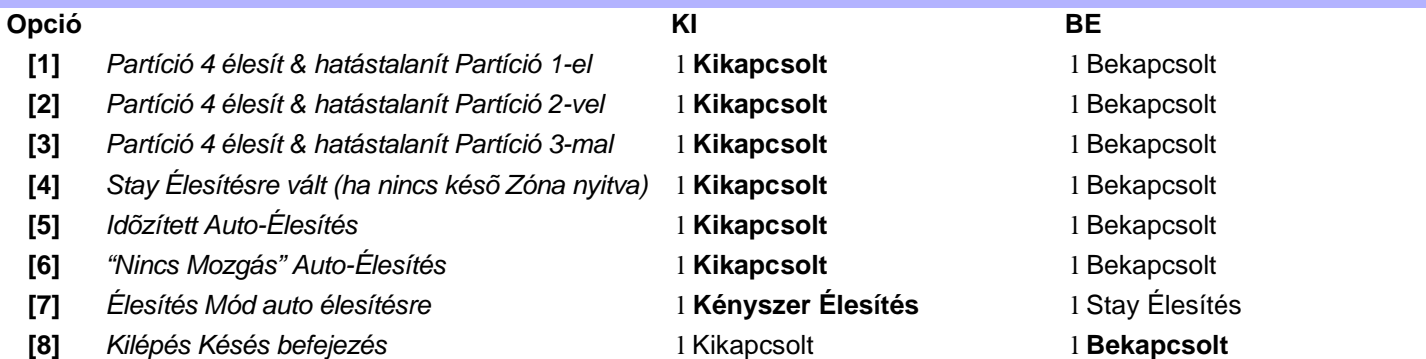

# **SZEKCIÓ [518]: Partíció 4 Opciók**

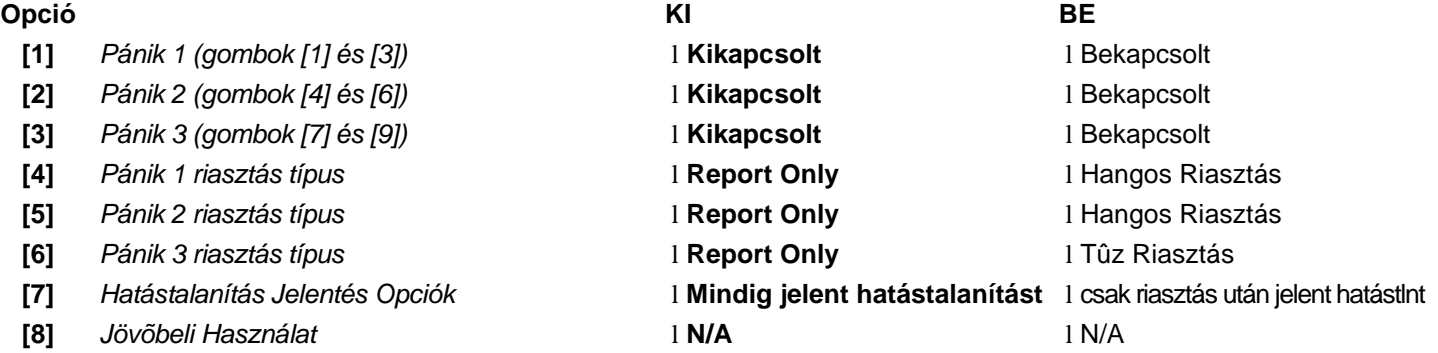

# **SZEKCIÓ [519]: Partíció 4 Opciók**

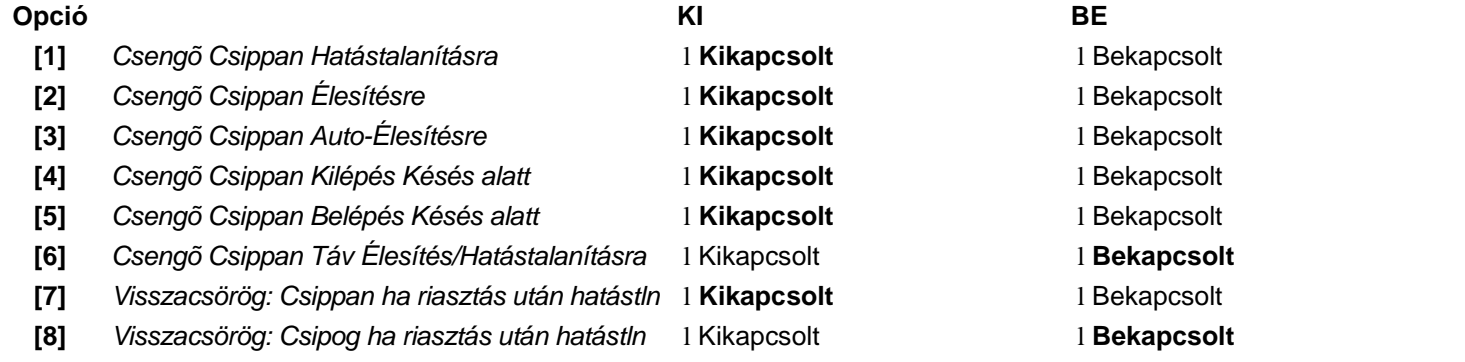

# **SZEKCIÓ [520]: Partíció 4 Opciók**

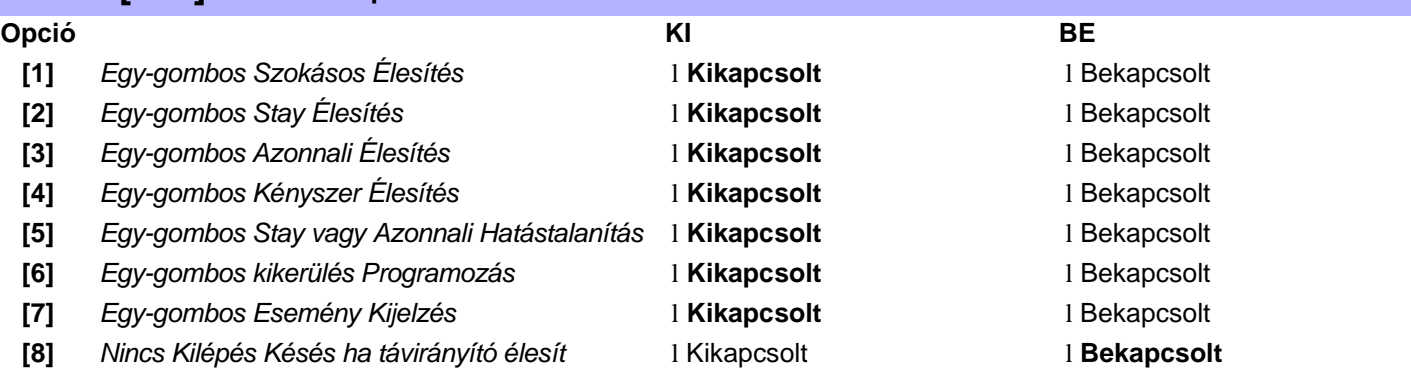

# Tárcsázó Opciók

## **Bold** = Alapértelmezett beállítás

# **SZEKCIÓ [521]: Tárcsázó Opciók**

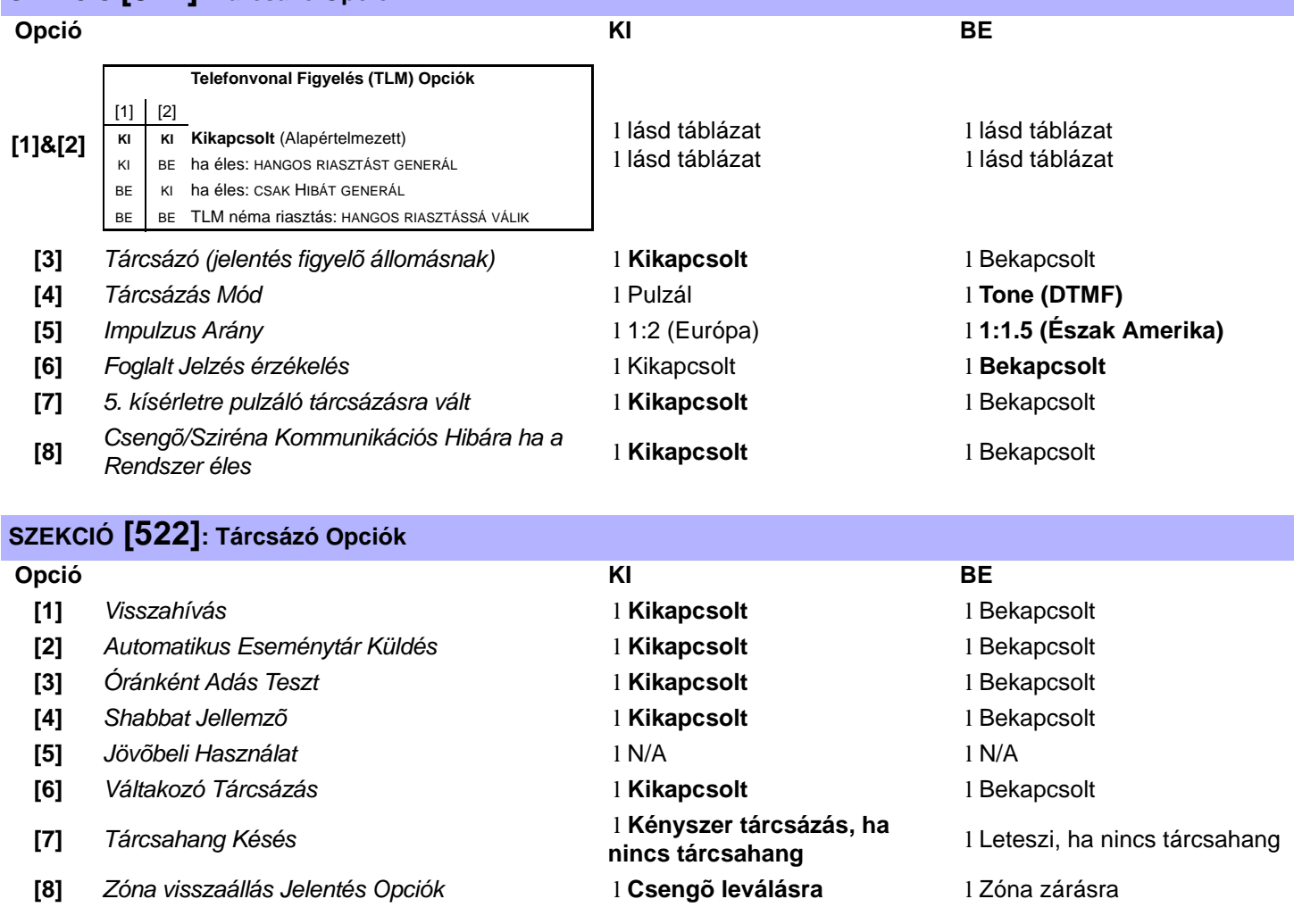

#### **Félkövér** = Alapértelmezett beállítás

### **SZEKCIÓ [523]: ÉLESÍTÉS ÉS HATÁSTALANÍTÁS JELENTÉSKÓDOK (PARTÍCIÓ 1)**

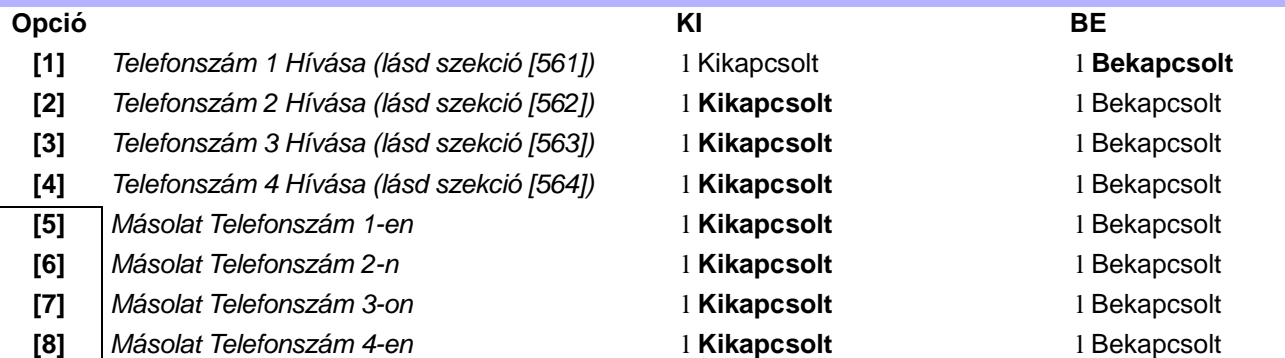

CSAK EGYIK

## **SZEKCIÓ [524]: RIASZTÁS ÉS RIASZTÁS VISSZAÁLL JELENTÉSKÓDOK (PARTÍCIÓ 1)**

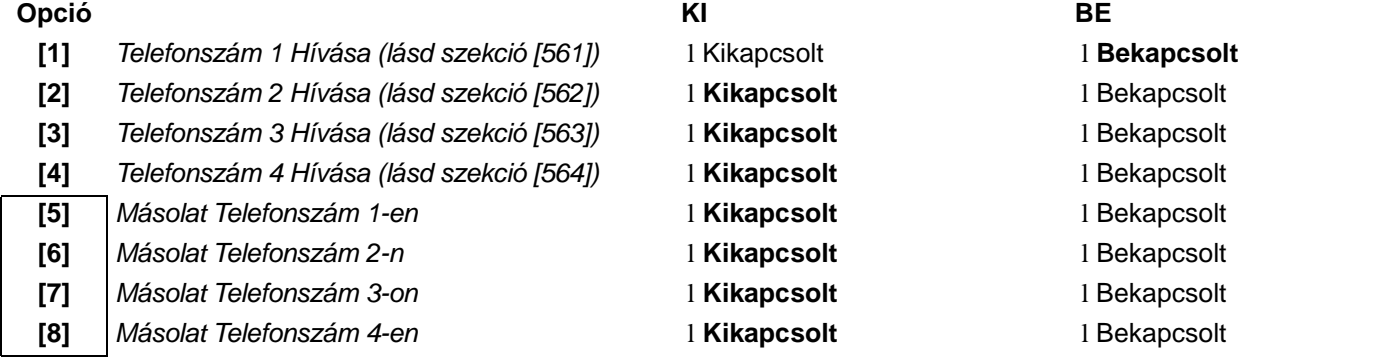

> CSAK EGYIK

## **SZEKCIÓ [525]: SZABOTÁZS ÉS SZABOTÁZS VISSZAÁLL JELENTÉSKÓDOK (PARTÍCIÓ 1)**

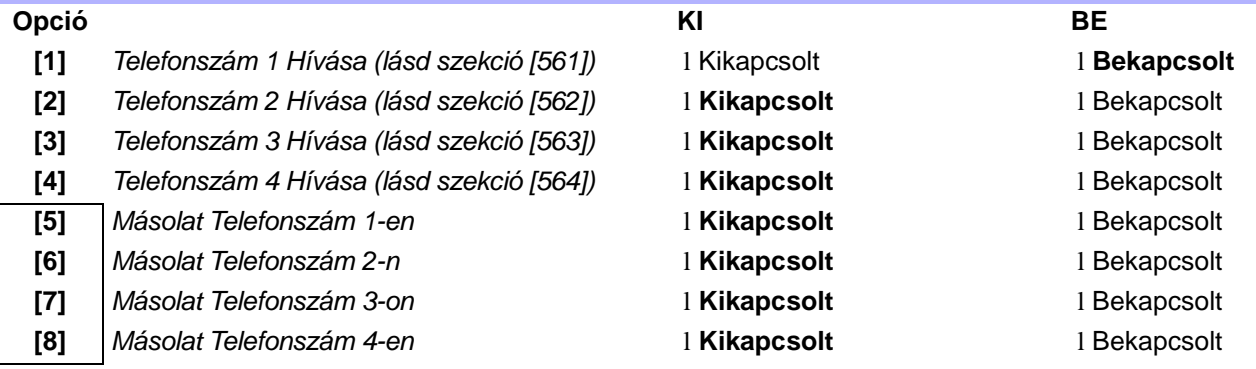

CSAK EGYIK

### **Bold** = Alapértelmezett beállítás

**SZEKCIÓ [526]: ÉLESÍTÉS ÉS HATÁSTALANÍTÁS JELENTÉSKÓDOK (PARTÍCIÓ 2)**

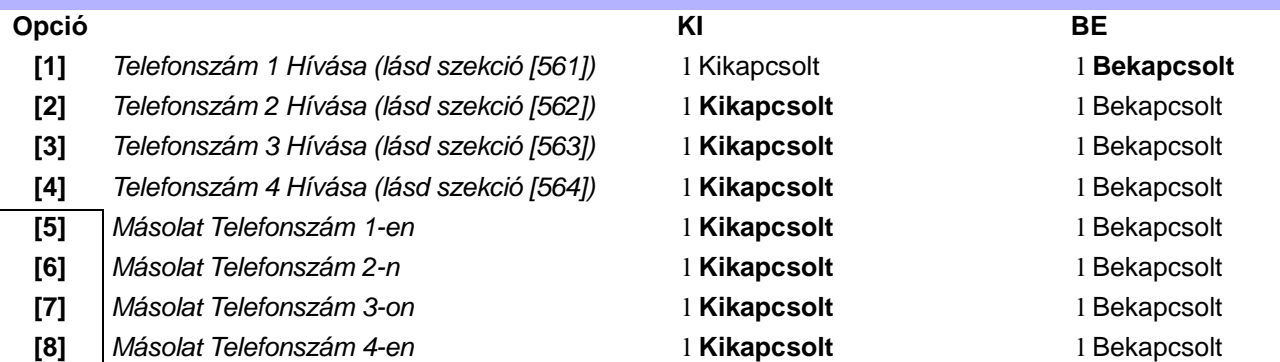

CSAK EGYIK

## **SZEKCIÓ [527]: RIASZTÁS ÉS RIASZTÁS VISSZAÁLL JELENTÉSKÓDOK (PARTÍCIÓ 2)**

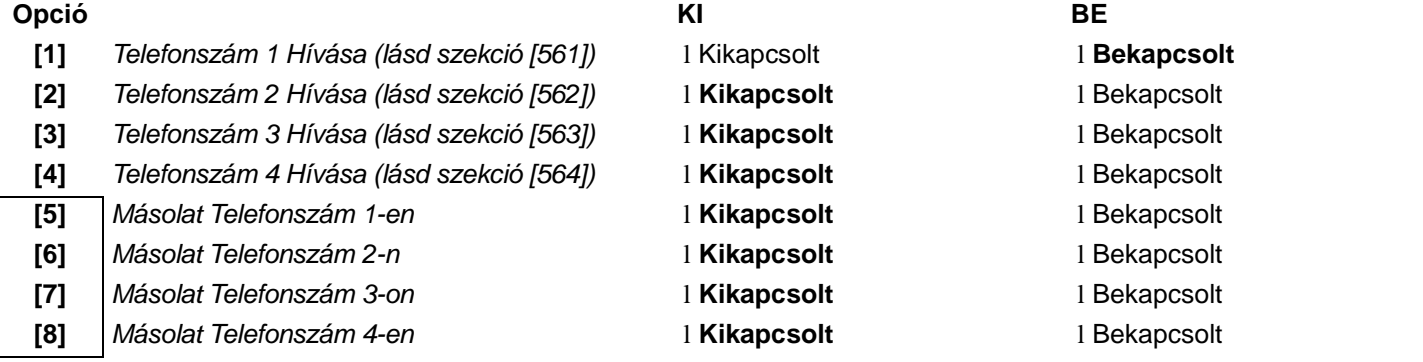

CSAK EGYIK

## **SZEKCIÓ [528]: SZABOTÁZS ÉS SZABOTÁZS VISSZAÁLL JELENTÉSKÓDOK (PARTÍCIÓ 2)**

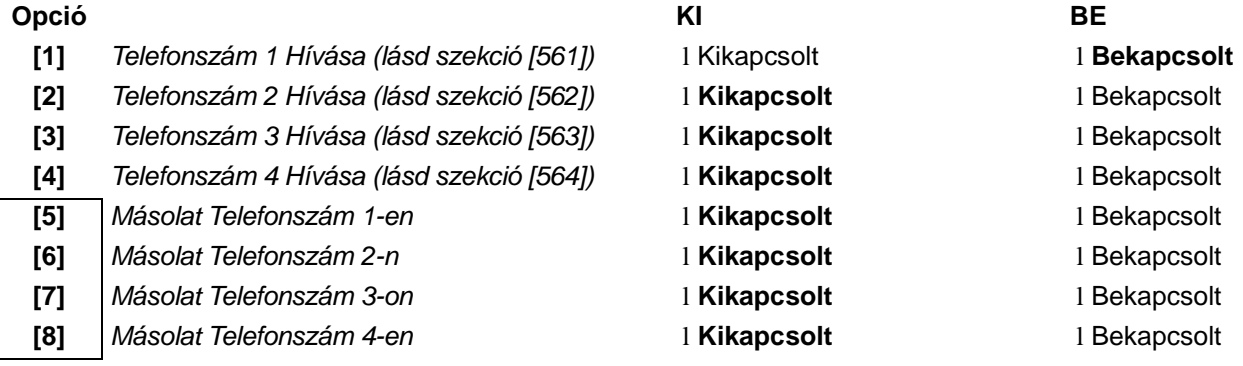

CSAK EGY

### **Bold** = Alapértelmezett beállítás

### **SZEKCIÓ [529]: ÉLESÍTÉS ÉS HATÁSTALANÍTÁS JELENTÉSKÓDOK (PARTÍCIÓ 3)**

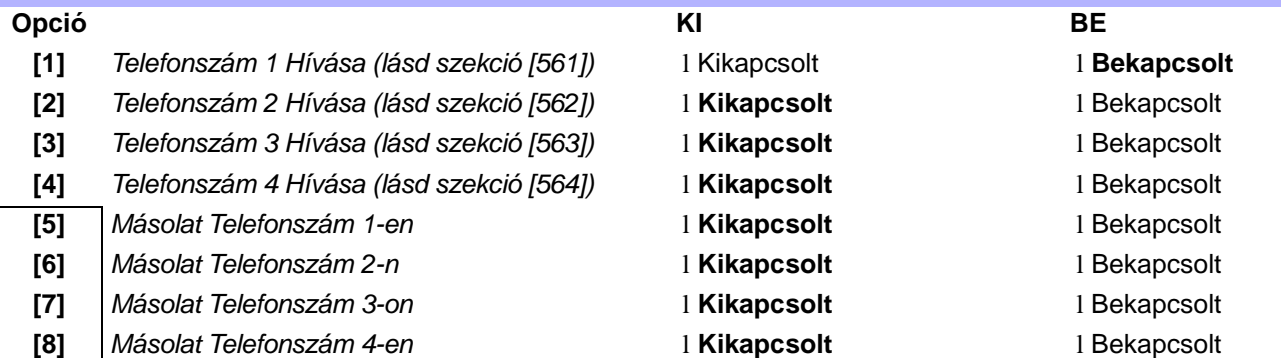

CSAK EGYIK

## **SZEKCIÓ [530]: RIASZTÁS ÉS RIASZTÁS VISSZAÁLL JELENTÉSKÓDOK (PARTÍCIÓ 3)**

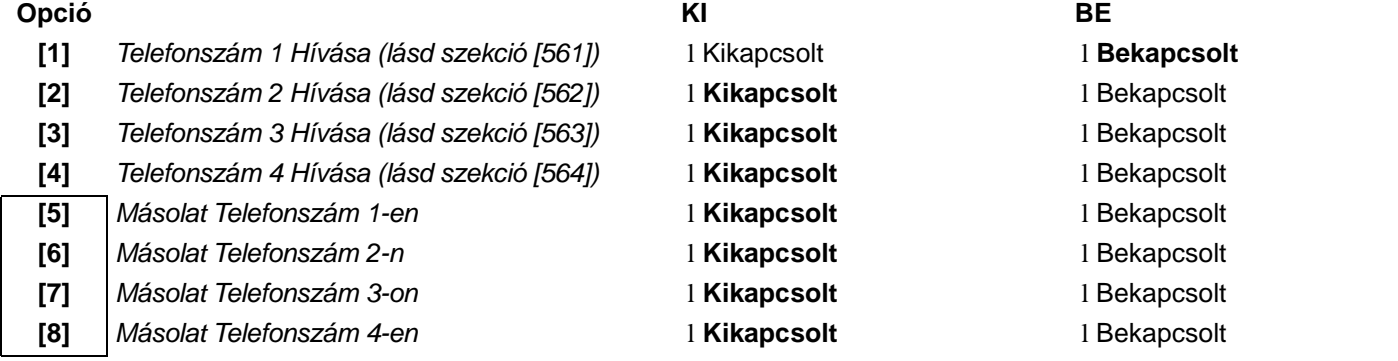

CSAK EGYIK

## **SZEKCIÓ [531]: SZABOTÁZS ÉS SZABOTÁZS VISSZAÁLL JELENTÉSKÓDOK (PARTÍCIÓ 3)**

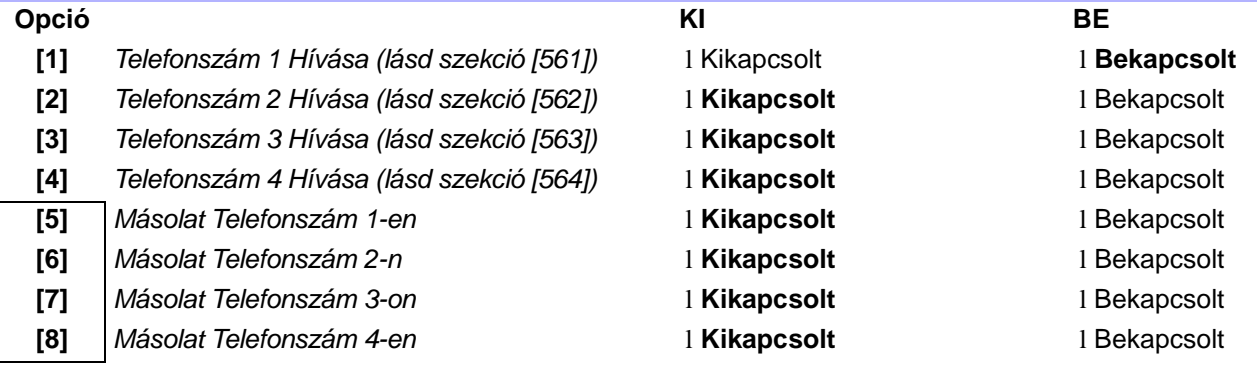

CSAK EGYIK

## **Félkövér** = Alapértelmezett beállítás **SZEKCIÓ [532]: ÉLESÍTÉS ÉS HATÁSTALANÍTÁS JELENTÉSKÓDOK (PARTÍCIÓ 4) Opció KI BE [1]** *Telefonszám 1 Hívása (lásd szekció [561])* l Kikapcsolt l **Bekapcsolt [2]** *Telefonszám 2 Hívása (lásd szekció [562])* l **Kikapcsolt** l Bekapcsolt **[3]** *Telefonszám 3 Hívása (lásd szekció [563])* l **Kikapcsolt** l Bekapcsolt **[4]** *Telefonszám 4 Hívása (lásd szekció [564])* l **Kikapcsolt** l Bekapcsolt **[5]** *Másolat Telefonszám 1-en* l **Kikapcsolt** l Bekapcsolt **[6]** *Másolat Telefonszám 2-n* l **Kikapcsolt** l Bekapcsolt **[7]** *Másolat Telefonszám 3-on* l **Kikapcsolt** l Bekapcsolt **[8]** *Másolat Telefonszám 4-en* l **Kikapcsolt** l Bekapcsolt CSAK EGYIK

### **SZEKCIÓ [533]: RIASZTÁS ÉS RIASZTÁS VISSZAÁLL JELENTÉSKÓDOK (PARTÍCIÓ 4)**

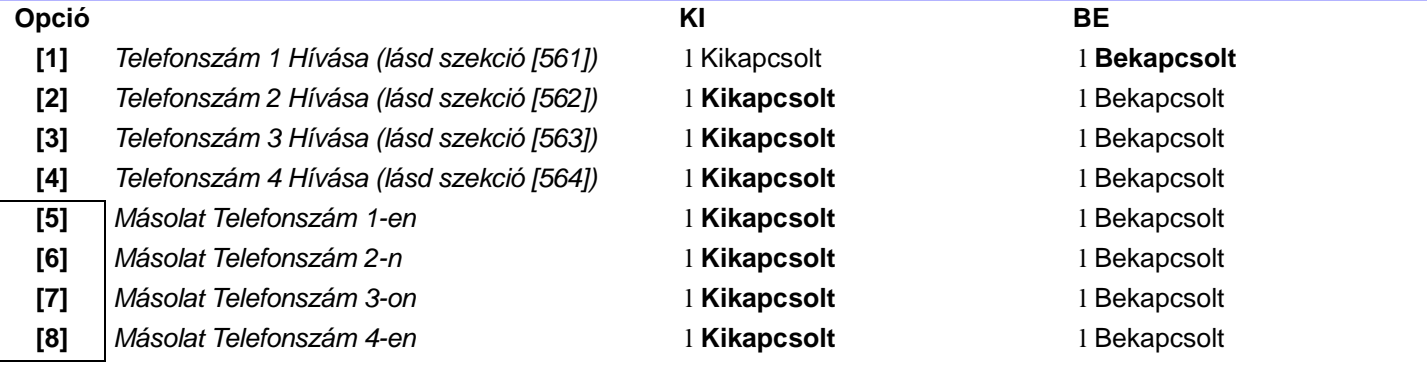

CSAK EGYIK

## **SZEKCIÓ [534]: SZABOTÁZS ÉS SZABOTÁZS VISSZAÁLL JELENTÉSKÓDOK (PARTÍCIÓ 4) Opció KI BE [1]** *Telefonszám 1 Hívása (lásd szekció [561])* l Kikapcsolt l **Bekapcsolt [2]** *Telefonszám 2 Hívása (lásd szekció [562])* l **Kikapcsolt** l Bekapcsolt **[3]** *Telefonszám 3 Hívása (lásd szekció [563])* l **Kikapcsolt** l Bekapcsolt **[4]** *Telefonszám 4 Hívása (lásd szekció [564])* l **Kikapcsolt** l Bekapcsolt **[5]** *Másolat Telefonszám 1-en* l **Kikapcsolt** l Bekapcsolt **[6]** *Másolat Telefonszám 2-n* l **Kikapcsolt** l Bekapcsolt **[7]** *Másolat Telefonszám 3-on* l **Kikapcsolt** l Bekapcsolt

**[8]** *Másolat Telefonszám 4-en* l **Kikapcsolt** l Bekapcsolt

→ CSAK EGYIK

### **Félkövér** = Alapértelmezett beállítás

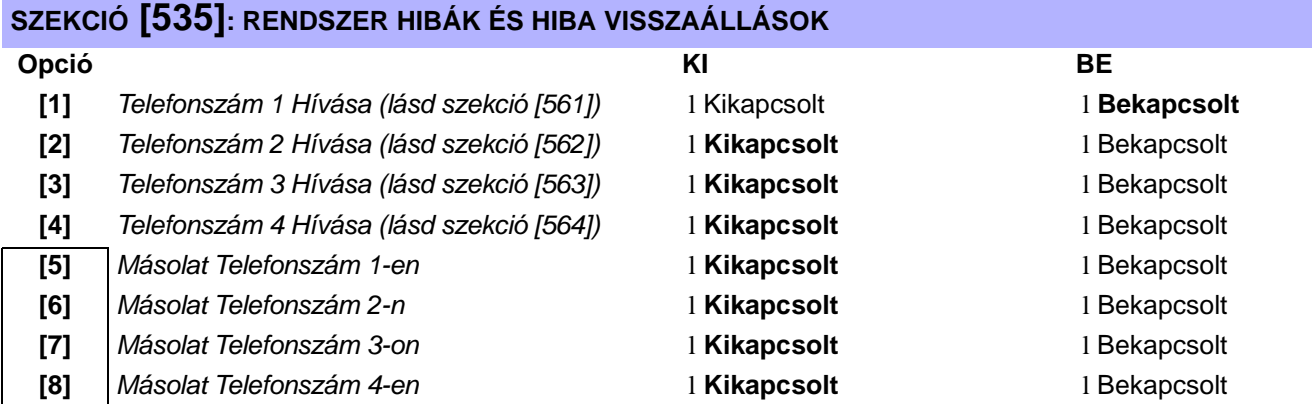

CSAK EGYIK

# **SZEKCIÓ [536]: SPECIÁLIS JELENTÉS**

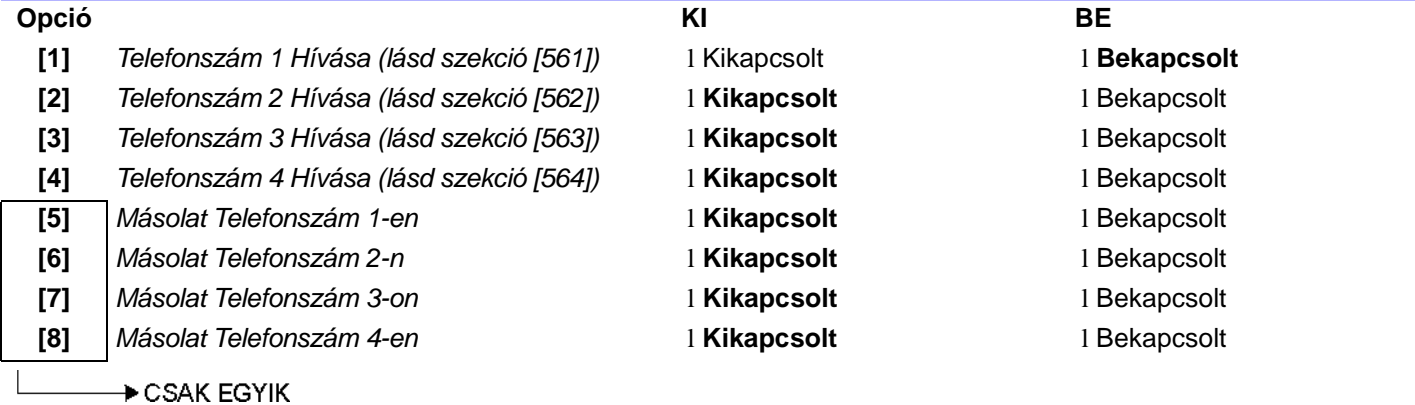

# Teljes Beléptetés Jellemzõk

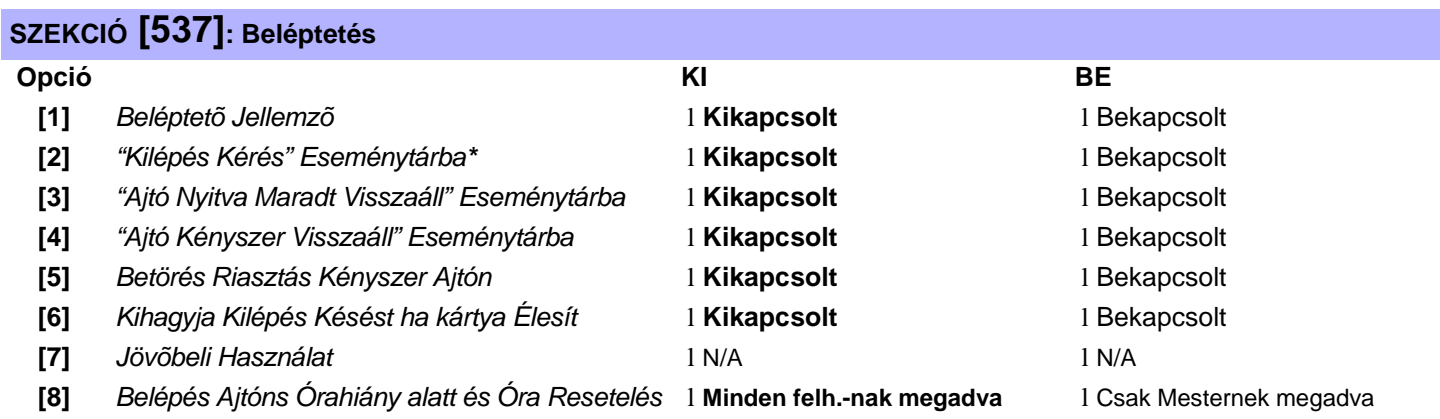

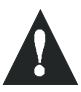

\**Ha "Kilépés Kérés" gyakran elõfordul, az Eseménytár gyorsan betelik.*

# Kommunikációs Beállítások

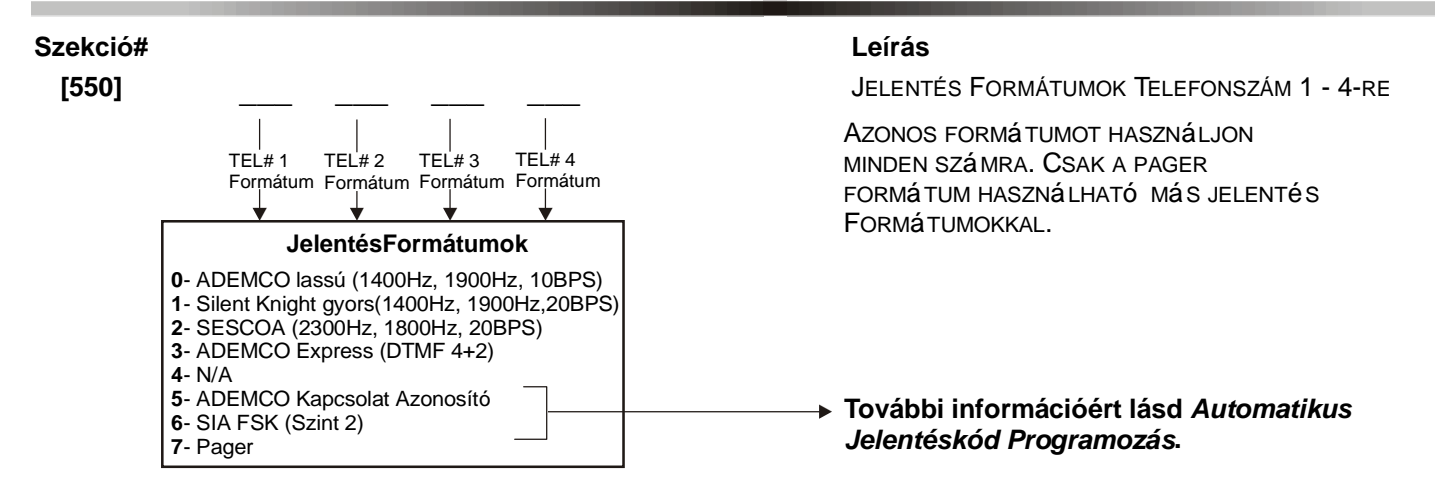

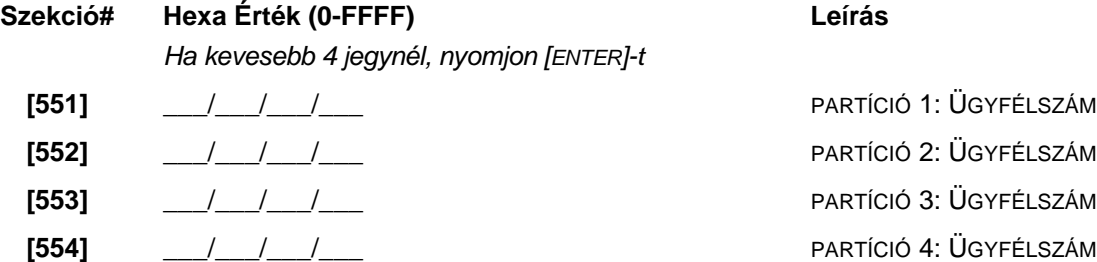

*Csak a SIA formátum támogatja a [0] = 0 jegyet az ügyfélszámban. Más jelentés formátum nem támogatja a [0] = 0 jegyet. Helyére nyomjon [STAY] = A gombot. Ha SIA kommunikációs formátumot használ, a Központ csak a Partíció Ügyfélszám 1-et használja szekció [551] -ben, de a jelentés tartalmazni fogja a partíciószámot.*

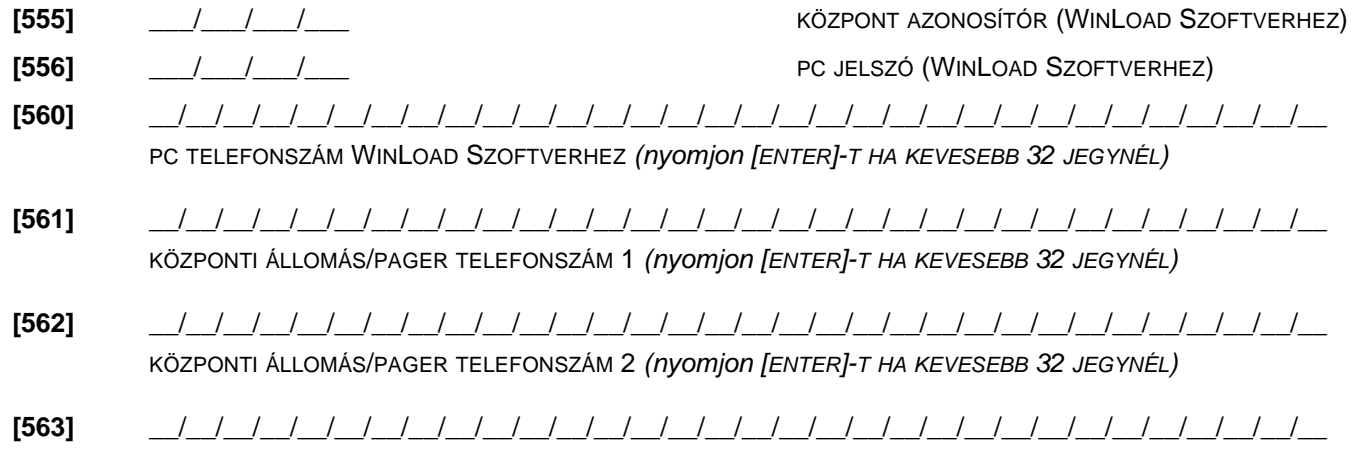

KÖZPONTI ÁLLOMÁS/PAGER TELEFONSZÁM 3 *(nyomjon [ENTER]-T HA KEVESEBB 32 JEGYNÉL)*

**[564]** \_\_/\_\_/\_\_/\_\_/\_\_/\_\_/\_\_/\_\_/\_\_/\_\_/\_\_/\_\_/\_\_/\_\_/\_\_/\_\_/\_\_/\_\_/\_\_/\_\_/\_\_/\_\_/\_\_/\_\_/\_\_/\_\_/\_\_/\_\_/\_\_/\_\_/\_\_/\_\_

KÖZPONTI ÁLLOMÁS/PAGER TELEFONSZÁM 4 *(nyomjon [ENTER]-T HA KEVESEBB 32 JEGYNÉL)*

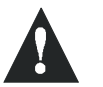

*Észak Amerikai telepítésnél, SIA vagy Contact ID formumoknál, gépeljen \*70-et a telefonszám elé [560] - [564] szekciókban.*

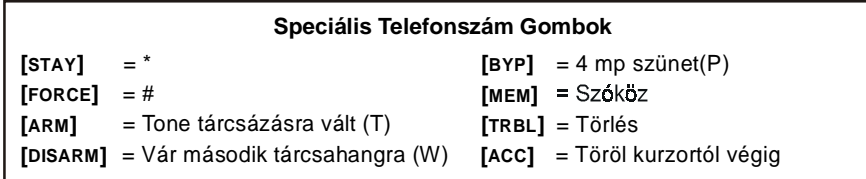

*Digiplex DGP-48* **- 28 -** *Programming Guide*

Minden szekció **[600]** - **[718]** között az alábbiakban meghatározott négy jelenthetõ eseményt tartalmaz.

#### **Ademco lassú**, **Silent Knight gyors**, **SESCOA**, **Ademco express vagy Pager formátumok:**

Gépelje be a kívánt 1 vagy 2-jegyû hexa értéket 0 - FF között.

#### **Ademco formátum:**

Használja a szekciókat **[790]** - **[795]** között az alapértelmezett Ademco jelentéskódok programozásához a 34. oldali "Automatikus JelentésKód Lista"-ból. Majd programozza a maradék jelentéskódokat vagy változtasson az alapértelmezetteken, lépjen az egyes szekciókba és gépelje be a kívánt 2-jegyû hexa értéket a 36. oldali "Contact ID JelentésKód Lista"-ból.

#### **SIA formátum:**

Használja a szekciókat **[790]** - **[795]** között az alapértelmezett SIA jelentéskódok programozásához a 34. oldali "Automatikus JelentésKód Lista"-ból. Alapértelmezettre nem állított kódok, alapértelmezettre állíthatók manuálisan FF-et gépelve a megfelelõ szekcióba. Ha egy eseményrõl nem kíván jelentést, gépeljen 00-át a megfelelõ szekcióba.

### ÉLESÍTÉS JELENTÉS KÓDOK

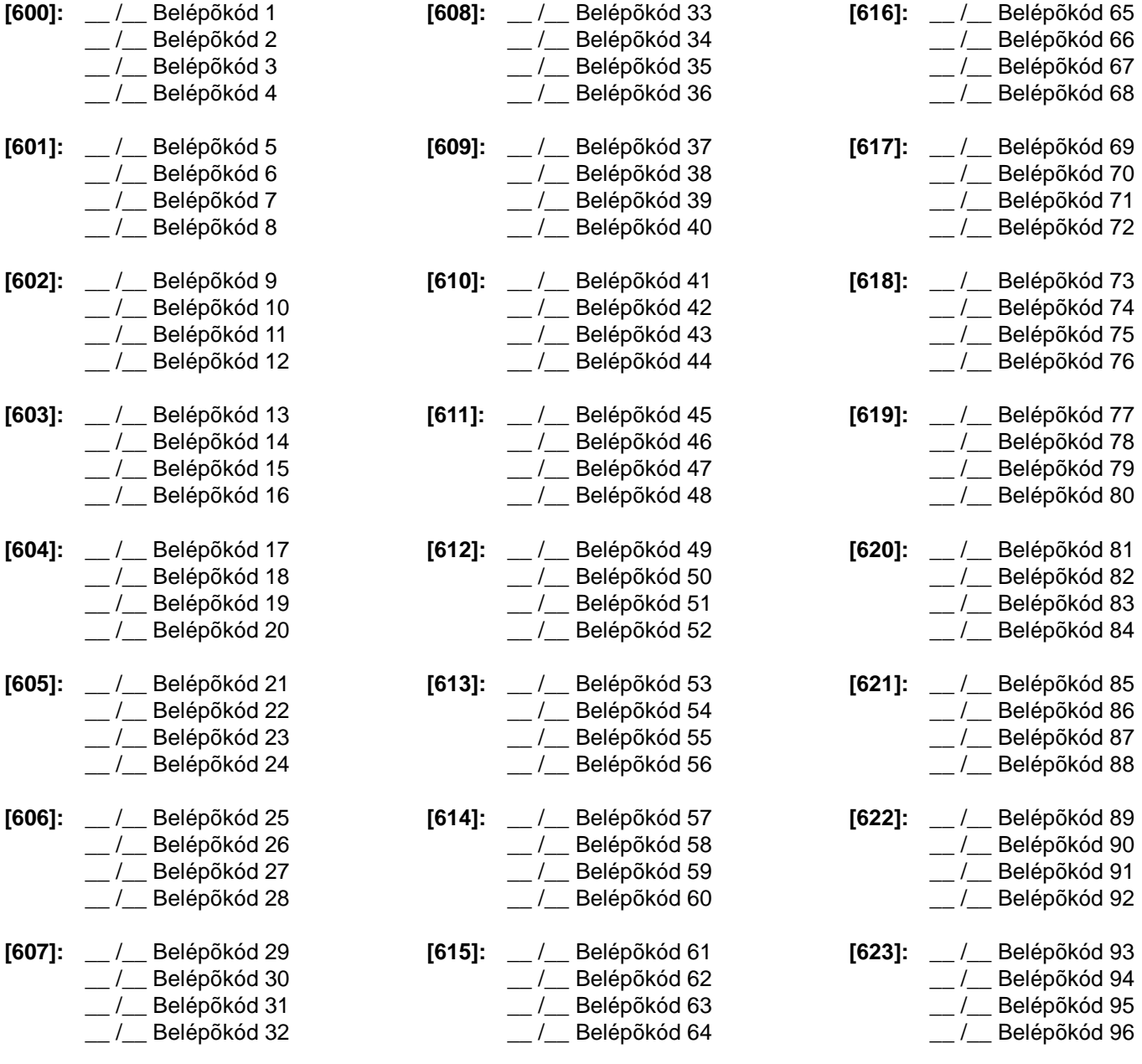

# ÉLESÍTÉS JELENTÉS KÓDOK (CON'T)

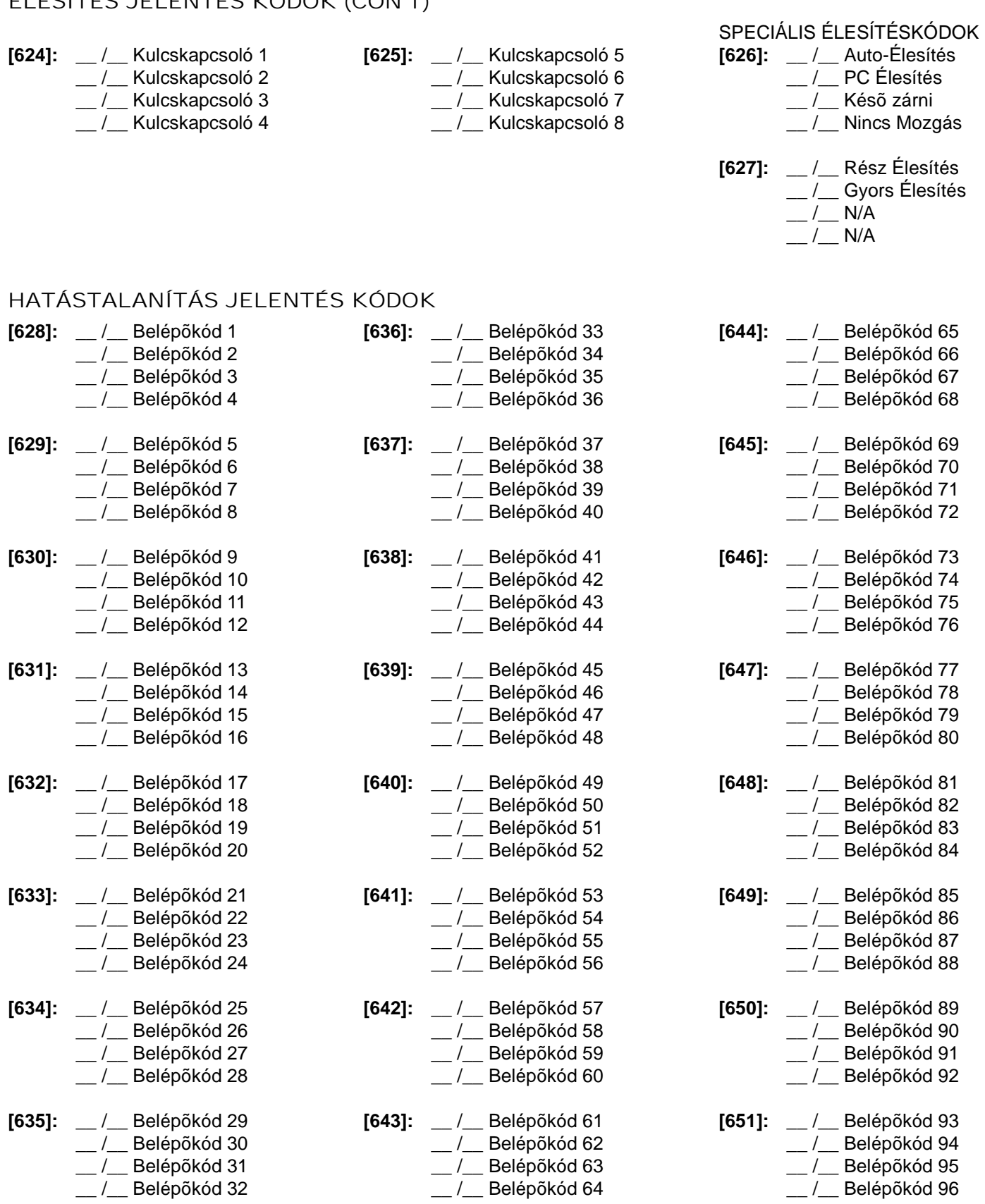

# HATÁSTALANÍTÁS JELENTÉS KÓDOK (CON'T)

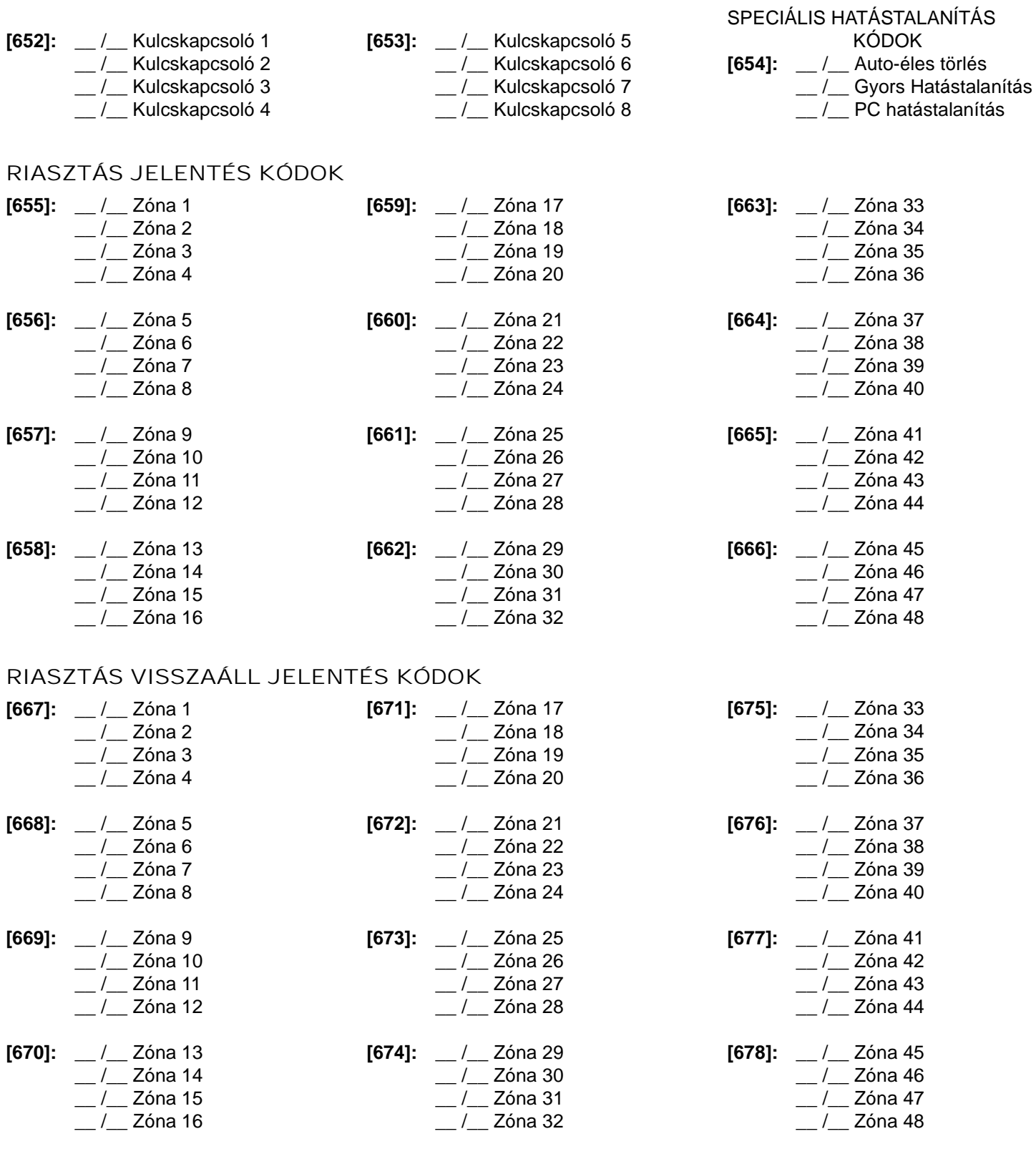

## SPECIÁLIS RIASZTÁS JELENTÉS KÓDOK

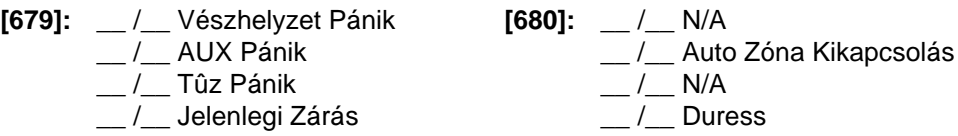

# ZÓNA SZABOTÁZS JELENTÉS KÓDOK

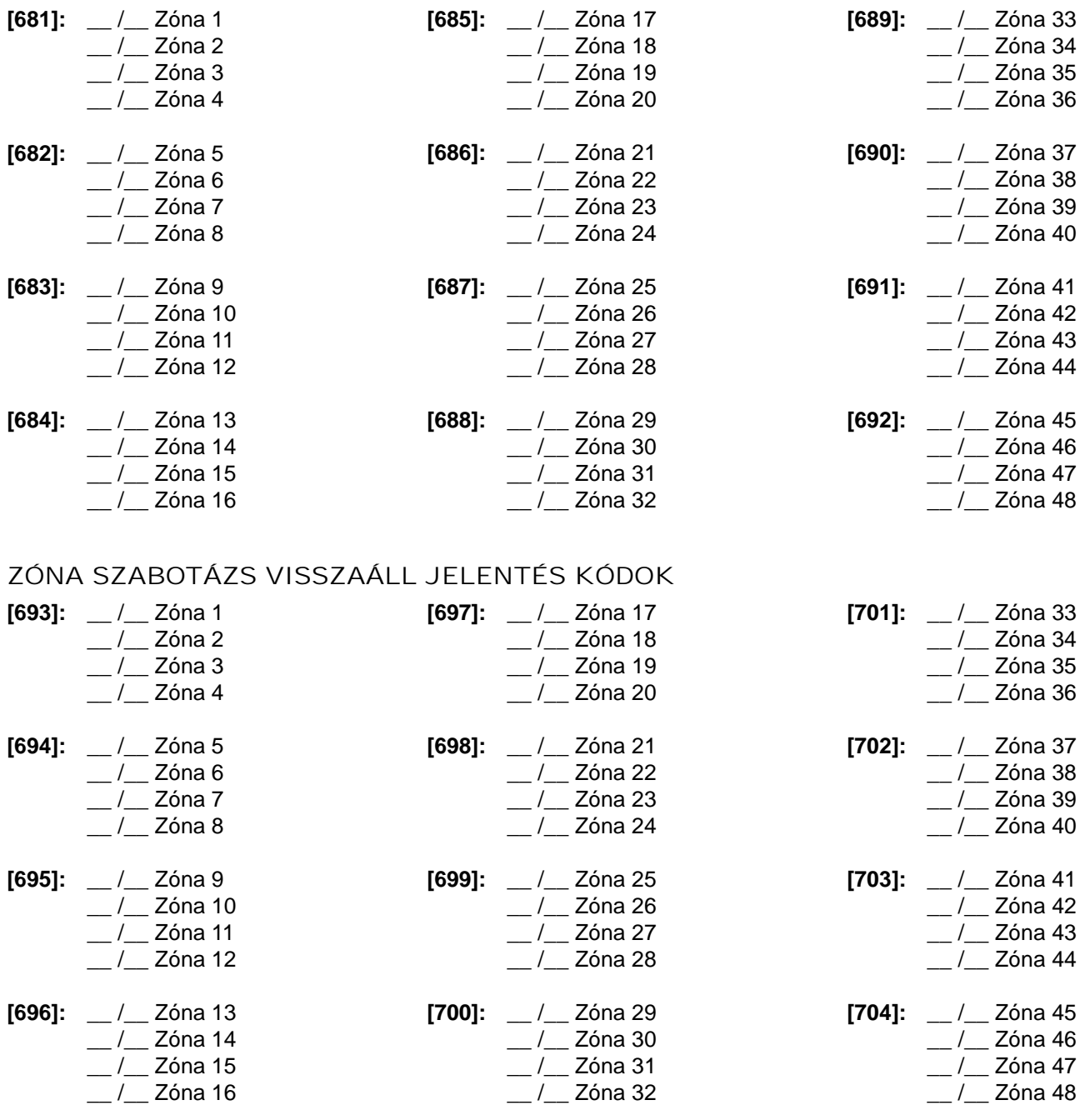

SPECIÁLIS SZABOTÁZS JELENTÉS KÓDOK

**[705]:** \_\_ /\_\_ Kezelõ Kizárás

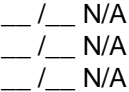

## RENDSZER HIBA JELENTÉS KÓDOK

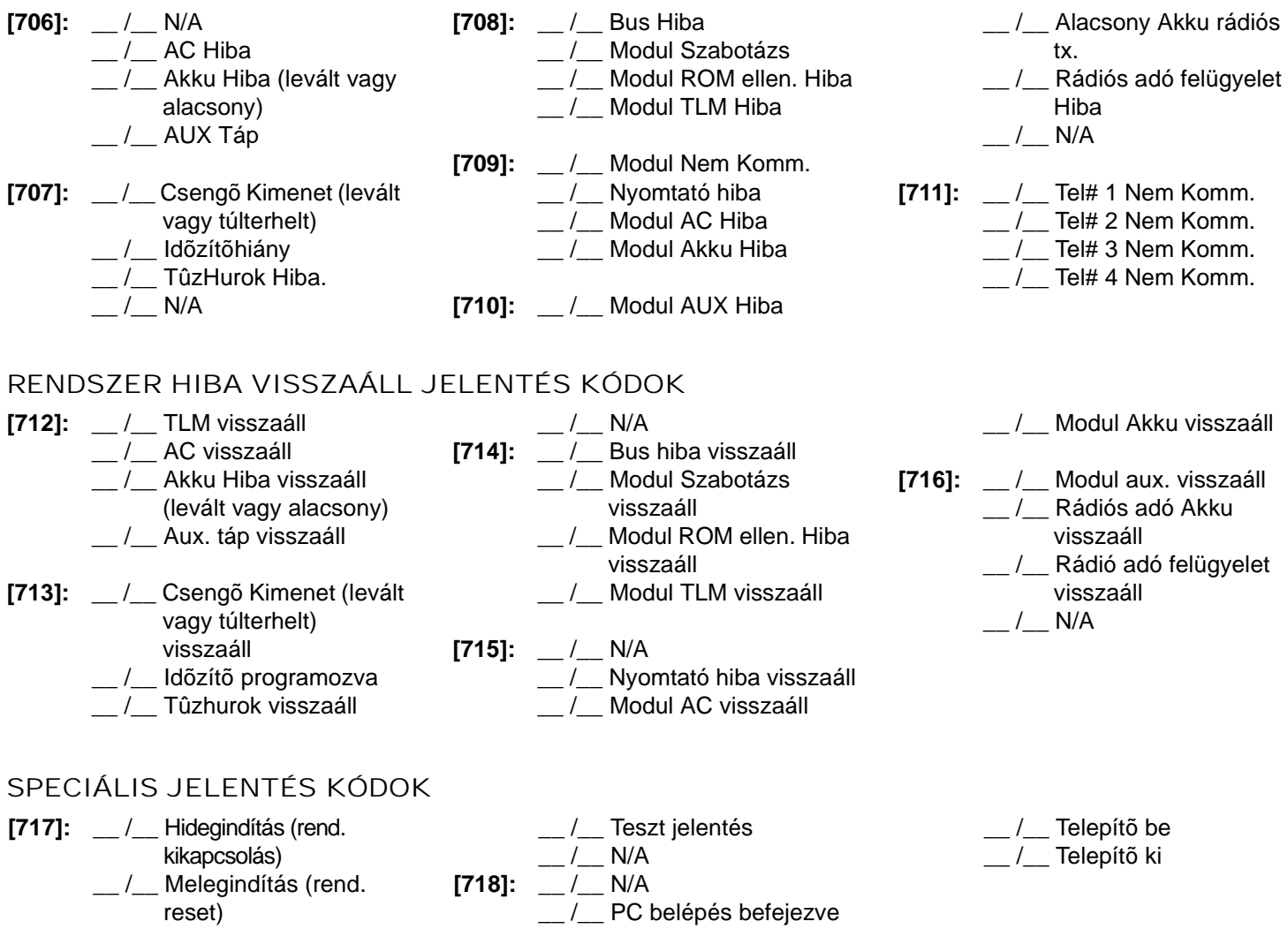

#### AUTOMATIKUS JELENTÉSKÓD PROGRAMOZÁS

Ha Contact ID vagy SIA Jelentés Formátumokat használ (szekció **[550]** 28. oldal), alapértelmezett jelentés kódok automatikusan programozhatók. Miután az automatikus alapértelmezetteket beállította, változtathatók és a maradék jelentéskódok manuálisan beállíthatók.

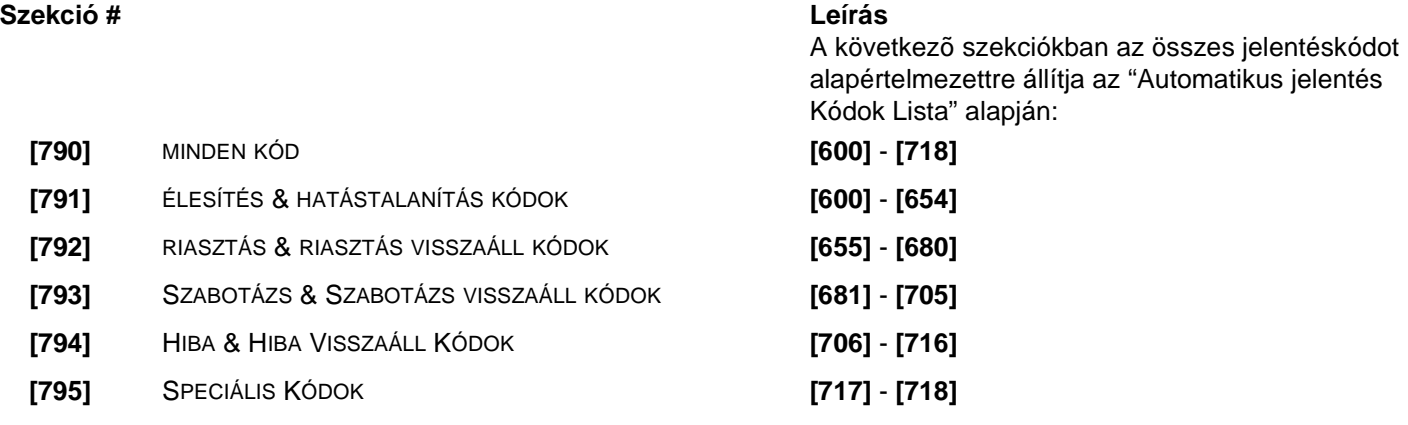

# **AUTOMATIKUS JELENTÉSKÓD LISTA**

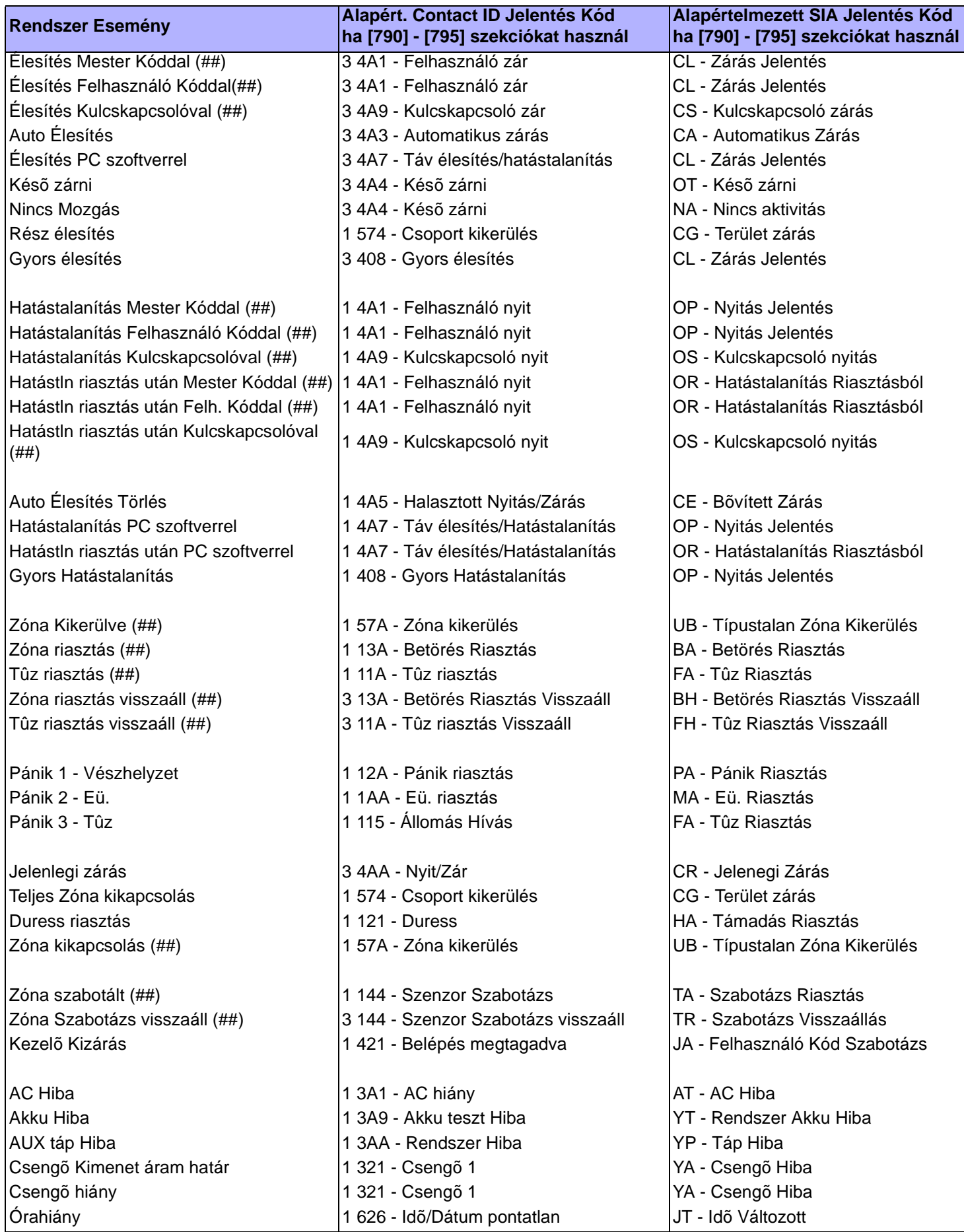

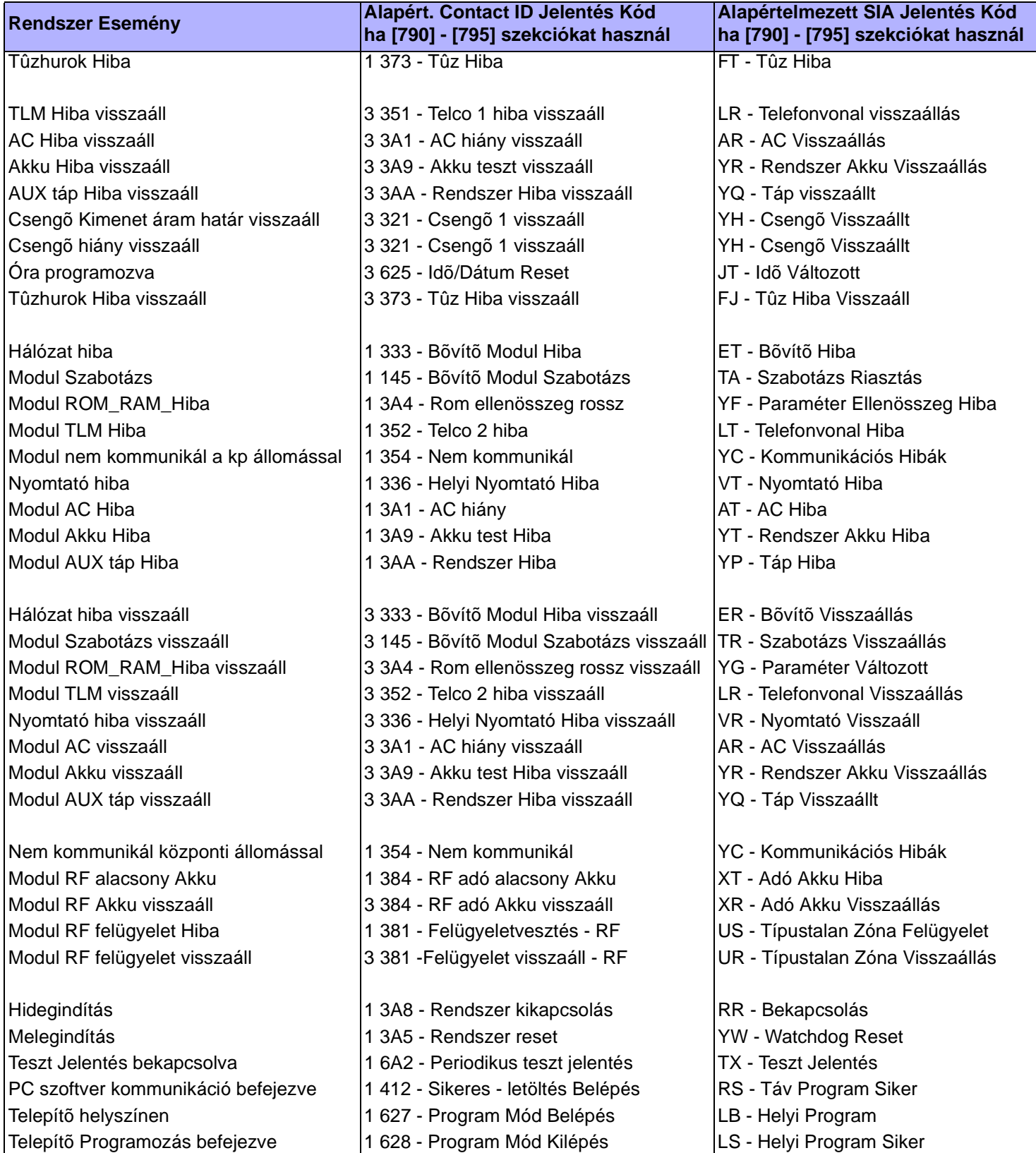

## CONTACT ID JELENTÉS KÓD LISTA

Ha Ademco Contact ID formátumot használt, gépelje be a 2-jegyû hexadecimális értéket (PROG. ÉRTÉK) a **[600]** - **[718]** szekciókba a kívánt jelentéskódok programozásához.

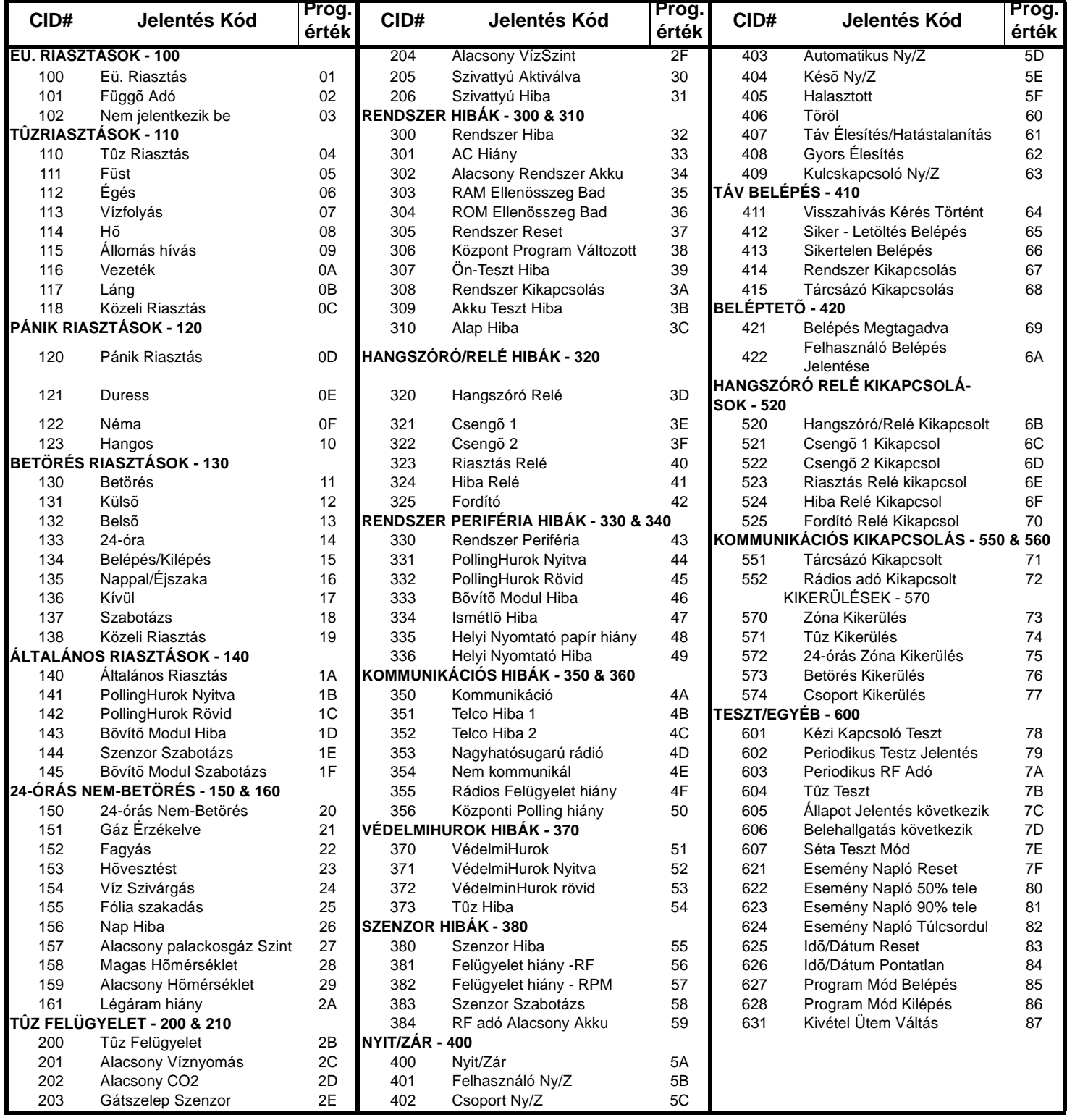

# Egyéb Beállítások és Módok

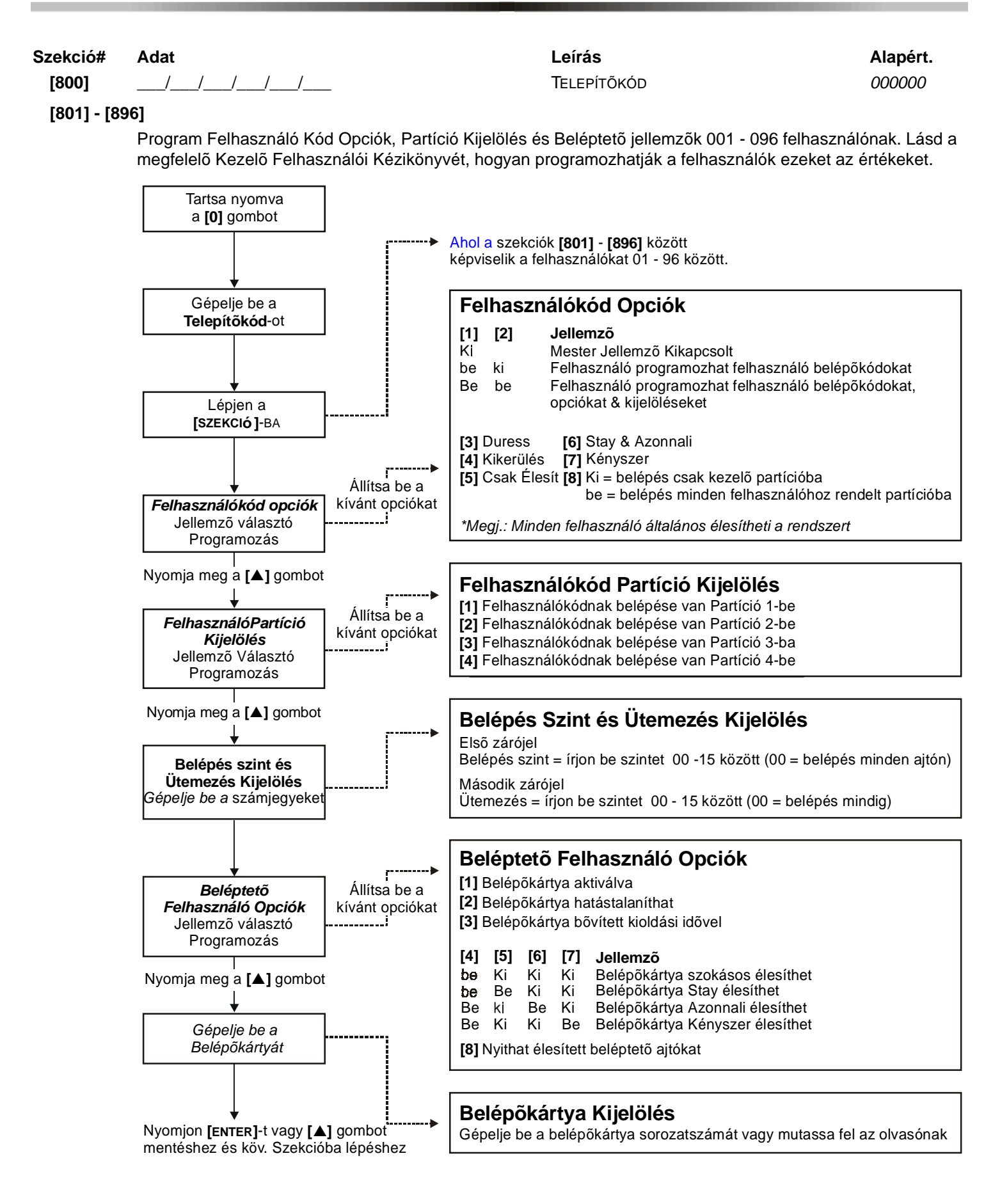

### **Szekció # Leírás**

#### **[900] Megjeleníti a Hálózathoz kapcsolt Központ és minden Modul sorozatszámát:**

*LCD Kezelő:* Belépve a [900] szekcióba, a Kezelő megjeleníti a központ 8-jegyû sorozatszámát. A [▲] és [▼] gombokkal átlapozhatja a hálózathoz kapcsolt modulok sorozatszámát.

*LED Kezelõk:* Belépve [900] szekcióba, a központ sorozatszáma számonként világít, amikor lenyomja a [!] gombot ([10] LED jelenti nullát). A Kezelõ megerõsítõt csippan, ha a következõ, hálózathoz kapcsolt modul sorozatszámát mutatia.

#### **[950] Reset Rendszer Mester Kód:**

A Rendszer Mester Kód 123456-ra állításához és az Opciók Alapértelmezettre állításához, helyezze fel a "reset" jumpert és lépjen [950] szekcióba. Nem szükséges áramtalanítania a központot.

#### **[951] Modul Reset:**

Egy Modul programozott tartalmát Alapértelmezettre állítja, a sorozatszám begépelésével.

#### **[952] Modul Keresés/Elhagyás:**

Megkeres egy adott, hálózathoz kapcsolt Modult (pl. érzékelõ, Zóna bõvítõ, stb.) a Modul sorozatszámának begépelésével. A zöld "LOCATE" LED a Modulon villog, amíg a sorozatszámot újra be nem gépeli, vagy a megfelelõ "tamper" vagy "unlocate" kapcsoló a Modulon le nincs nyomva.

#### **[953] Modul Programozás Mód:**

Gépelje be a programozni kívánt modul sorozatszámát.

#### **[954] Modul Másolás:**

A Programozás szekciók minden tartalmát másolja egyik Modulról másik Modul(ok)ra. Gépelje be a forrásmodul sorozatszámát, majd a programozni kívánt Modulok sorozatszámát és nyomjon [ACC] gombot az átvitel megkezdéséhez.

#### **[955] Modulok eltávolítása:**

Belépve a szekcióba, a központ átnézi a hálózathoz kapcsolt Modulokat. Ha hiányzó Modult talál (pl. érzékelõ el lett távolítva a rendszerbõl), a központ törli a modul sorozatszámát, eltávolítva a Modult a központ memóriájából.

#### PARADOX MEMÓRIAKULCS

- **[961]** Letöltés a *Memóriakulcsról* a központra, **kivéve** szekciók **[001]** - **[056]** között.
- **[962]** Letöltés a *Memóriakulcsról* a központra, **beleértve** szekciók **[001]** - **[056]** között..
- **[965]** A központ szekciói másolása a *Memóriakulcsra,* **kivéve** szekciók **[001]** - **[056]** között.
- **[966]** A központ szekciói másolása a *Memóriakulcsra,* **beleértve** szekciók **[001]** - **[056]** között.

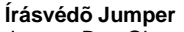

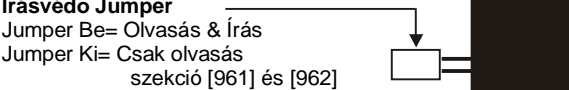

Csatlakoztassa a Paradox Memóriakulcsot a "Digiplex Key" vagy "Mem Key" jelzésû csatlakozóba.

#### **Memóriakulcs letöltése a Központra**

- 1) Távolítsa el az AC és Akku tápot a programozni kívánt központról.
- 2) Csatlakoztassa a *Memóriakulcsot* központ "DIGIPLEX KEY" jelzésû csatlakozójába.
- 3) Helyezze vissza az AC és Akku tápot.
- 4) A Memóriakulcs tartalmának letöltéséhez*,* **kivéve** szekciók **[001]** - **[048]** között (eszköz

sorozatszámok) és **[049]** - **[056]** között (Kulcskapcsoló sorozatszámok), lépjen telepítõ Programozás Módba, majd **[961]**  szekcióba.

A Memóriakulcs tartalmának letöltéséhez*,* **belerértve** szekciók **[001]** - **[048]** között és **[049]** - **[056]** között, lépjen telepítõ Programozás Módba, majd **[962]** szekcióba.

5) Ha a Kezelõ megerõsítést csippant, **várjon 10 mp-t** majd távolítsa el a *Memóriakulcsot*.

#### **Központ másolása a Memóriakulcsra**

- 1) Távolítsa el az AC és Akku tápot a másolni kívánt központról.
- 2) Csatlakoztassa a *Memóriakulcsot* központ "DIGIPLEX KEY" jelzésû csatlakozójába. Gyõzõdjön meg, hogy az írásvédõ jumper rajta van.
- 3) Helyezze vissza az AC és Akku tápot.
- 4) A tartalom *Memóriakulcsra másolásához,* **kivéve** szekciók **[001] [048]** között(eszköz sorozatszámok) és **[049] - [056]** között (Kulcskapcsoló sorozatszámok), lépjen telepítõ Programozás Módba, majd **[965]** szekcióba.

A tartalom *Memóriakulcsra másolásához,* **kivéve** szekciók **[001]** - **[048]** között és **[049] - [056]** között, lépjen **[966]** 

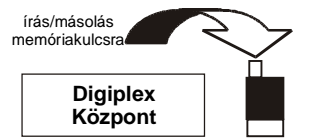

olvasás memóriakulcsról

**Digiplex Központ** szekcióba.

5) A megerõsítõ csippanás után, **várjon 10 mp-t** majd távolítsa el a *Memóriakulcsot*. Távolítsa el a *Memóriakulcs* jumperét, ha nem kívánja véletlenül törölni a tartalmát*.*

### SZOFTVER RESET

A szoftver resethez bizonyos paramétereket Alapértelmezett értékre kell állítani. Ehhez:

- 1) Gyõzõdjön meg, hogy a RESET jumper a központon rajta van.
- 2) Lépjen Programozás Módbe (1. oldal).
- 3) Gépelej be a [SZEKCIÓ] 3 jegyét a kívánt szoftver resetnek megfelelõen:

#### **Szekció# Leírás**

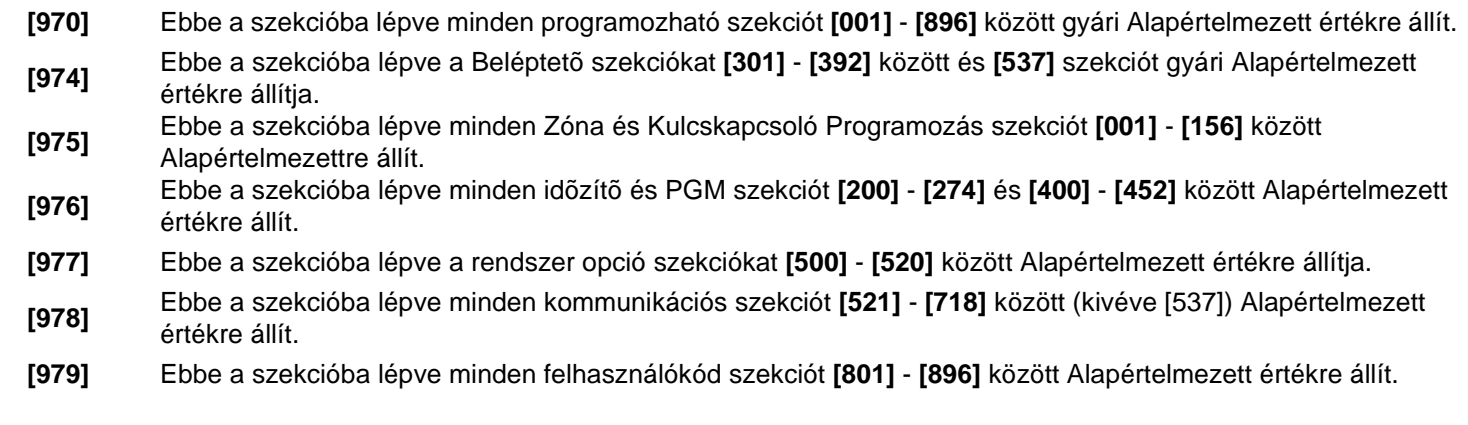

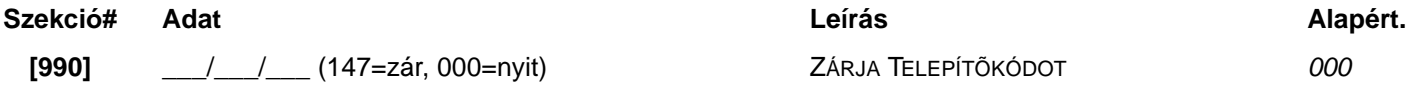

## TELEPÍTÕ GYORS FUNKCIÓ GOMBOK

Tartsa nyomva **[0]** gombot és gépelje be a **[TELEPÍTÕKÓD]**-ot. Majd nyomja meg valamelyik funkció gombot az alábbiak közül:

**[STAY]** *Teszt Jelentés:* A **[717]** szekcióban programozott "Teszt Jelentés" jelentéskódot küldi a közpotni állomásnak. **[FORCE]** *WinLoad Szoftver Hívása:* Tárcsázza a **[560]** szekcióban programozott PC telefonszámot a kommunikáció inicializálásához WinLoad Letöltõ/Letöltõ szoftvert használó számítógéppel. **[ARM]** *Válasz WinLoad Szoftvernek:* A központot válaszra készteti a WinLoad letöltõ/feltöltõ szoftvert használó Központi Figyelõ Állomás hívására. **[DISARM]** *Kommunikáció törlése:* Töröl minden kommunikációt a WinLoad Szoftverrel vagy a Központi Állomással, a következõ jelenthetõ eseményig. **[MEM]** *Telepítõ Teszt Mód:* A Telepítõ Teszt Mód lehetõvé tesz séta teszteket, ahol a csengõ vagy sziréna csippanással nyitott zónákat jelez. Nyomja meg újra a [MEM] gombot kilépéshez. Partíciók nem lehetnek élesítve, ha a Telepítõ Teszt Mód bekapcsolt. **[TRBL]** *Start Modul Keresés:* A Kezelõ megjeleníti a hálózaton lévõ összes modul sorozatszámát. **[ACC]** Csak LCD Kezelõknél (DGP2-641/DGP2-641AC) *Hálózat Voltméter*: Ha meg akar gyõzõdni arról, hogy hálózat elegendõ energiát szolgáltat, tartsa nyomva a **[0]** gombot, gépelje be a **[TELEPÍTÕKÓD]**-OT majd nyomja meg az **[ACC]** gombot a Kezelõn. 9.2V jelzi, hogy a feszültség túl alacsony. A feszültség eshet a központ Akku teszt alatt.

# Energiegység (PU) Számítás

#### **Table 1:** *Energiaegység Számítási Táblázat*

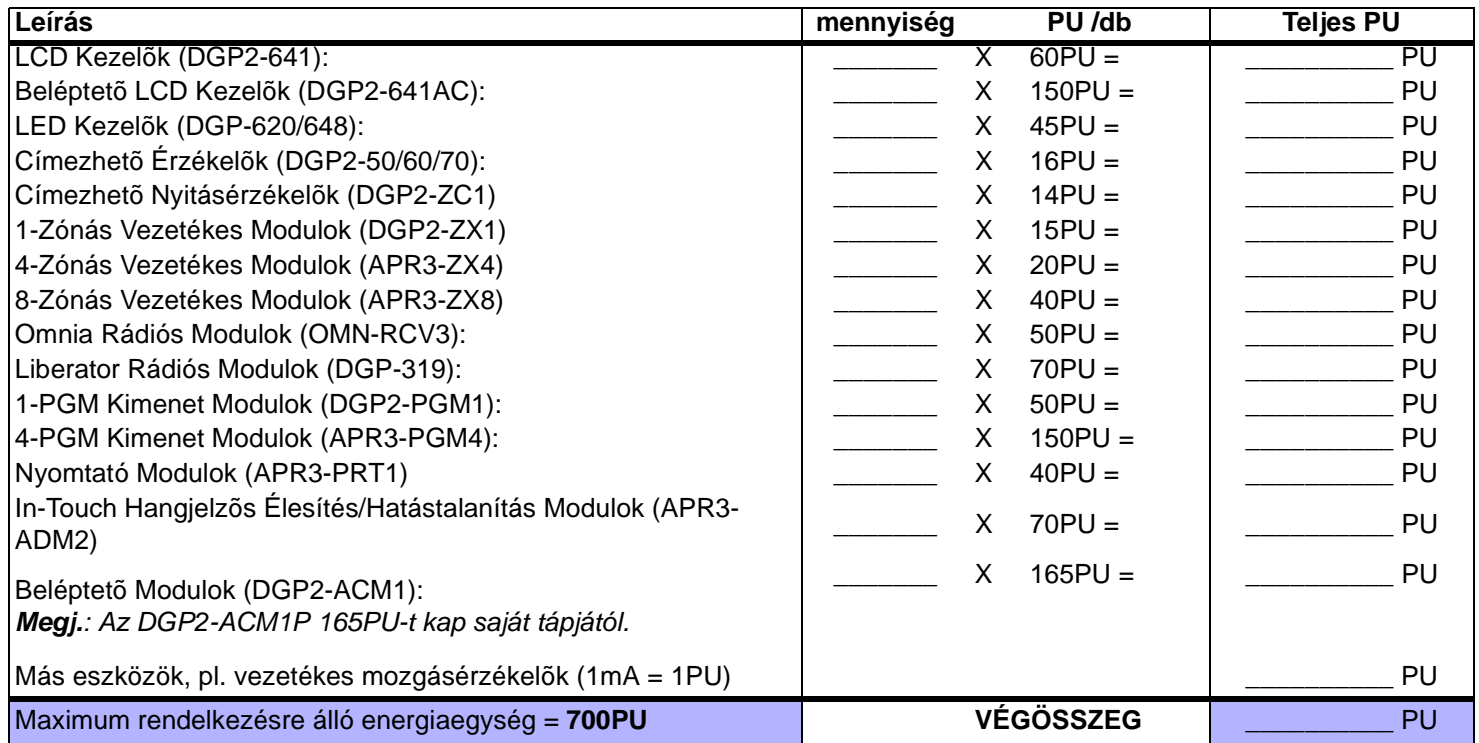

**1. LÉPÉS:** Az *Energiaegység Számítási táblázat* segítségével, számítsa ki az eszközökre, modulokra és rendszer tartozékokra jutó teljes energia mennyiséget (PU). Vegye számításba a központ PGM kimeneteirekapcsolt eszközöket is. A CSENGÕ Kimenetnek saját tápja van, ne vegye számításba a hozzákapcsolt szirénákat.

- **2. LÉPÉS:** Ha a Végösszeg kevesebb mint 700PU, folytassa a 3. LÉPÉS-sel. Ha több, külsõ tápra lesz szüksége (lásd "Külsõ Táp" 43. oldal).
- **3. LÉPÉS:** MIvel az energiajel csökken a távolság növekedésével, **MINDENEGYES** vezetékhossz csak egy bizonyos energia mennyiséget (PU) tud szolgáltatni. Az *Energiaegység (PU) Korlátozások minden vezetékhosszra* táblázat segítségével, határozza meg mennyi energiát tud szolgáltatni egy vezetékhossz. Vegye figyelembe, hogy a maximális energiaegység (PU) soha nem lehet több mint 700PU.

| Méret: 18AWG Felület: 0.823mm <sup>2</sup> |                       | Méret: 22AWG Felület: 0.326mm <sup>2</sup> |                       |  | Méret: 24AWG Felület: 0.205mm <sup>2</sup> |                       |  |  |
|--------------------------------------------|-----------------------|--------------------------------------------|-----------------------|--|--------------------------------------------|-----------------------|--|--|
| Vezetékhossz                               | Energiaegység<br>(PU) | Vezetékhossz                               | Energiaegység<br>(PU) |  | Vezetékhossz                               | Energiaegység<br>(PU) |  |  |
| 100ft. (30m)                               | 700                   | 100ft. (30m)                               | 700                   |  | 100ft. (30m)                               | 700                   |  |  |
| 200ft. (61m)                               | 700                   | 200ft. (61m)                               | 682                   |  | 200ft. (61m)                               | 429                   |  |  |
| 300ft. (91m)                               | 700                   | 300ft. (91m)                               | 454                   |  | 300ft. (91m)                               | 286                   |  |  |
| 400ft. (122m)                              | 700                   | 400ft. (122m)                              | 341                   |  | 400ft. (122m)                              | 214                   |  |  |
| 500ft. (152m)                              | 690                   | 500ft. (152m)                              | 273                   |  | 500ft. (152m)                              | 171                   |  |  |
| 600ft. (183m)                              | 575                   | 600ft. (183m)                              | 227                   |  | 600ft. (183m)                              | 143                   |  |  |
| 700ft. (213m)                              | 493                   | 700ft. (213m)                              | 195                   |  |                                            |                       |  |  |
| 800ft. (244m)                              | 431                   | 800ft. (244m)                              | 170                   |  |                                            |                       |  |  |
| 900ft. (383m)                              | 383                   | 900ft. (383m)                              | 151                   |  |                                            |                       |  |  |
| 1000ft. (305m)                             | 345                   | 1000ft. (305m)                             | 136                   |  |                                            |                       |  |  |
| 1500ft. (457m)                             | 230                   |                                            |                       |  |                                            |                       |  |  |
| 2000ft. (610m)                             | 172                   |                                            |                       |  |                                            |                       |  |  |
| 2500ft. (762m)                             | 138                   |                                            |                       |  |                                            |                       |  |  |
| 3000ft. (914m)                             | 115                   |                                            |                       |  |                                            |                       |  |  |
|                                            |                       |                                            |                       |  |                                            |                       |  |  |

**Table 2:** *Energiaegység (PU) Korlátozások minden vezetékhosszra*

### SZIMPLA ZÓNA BEMENETEK

ZÓNA BEMENET COM

COM N.C. SZABOTÁZS

 $+12V$ 

PIROS

N.O. COM N.C.

N.C. N.C. 1KW 2.2KW

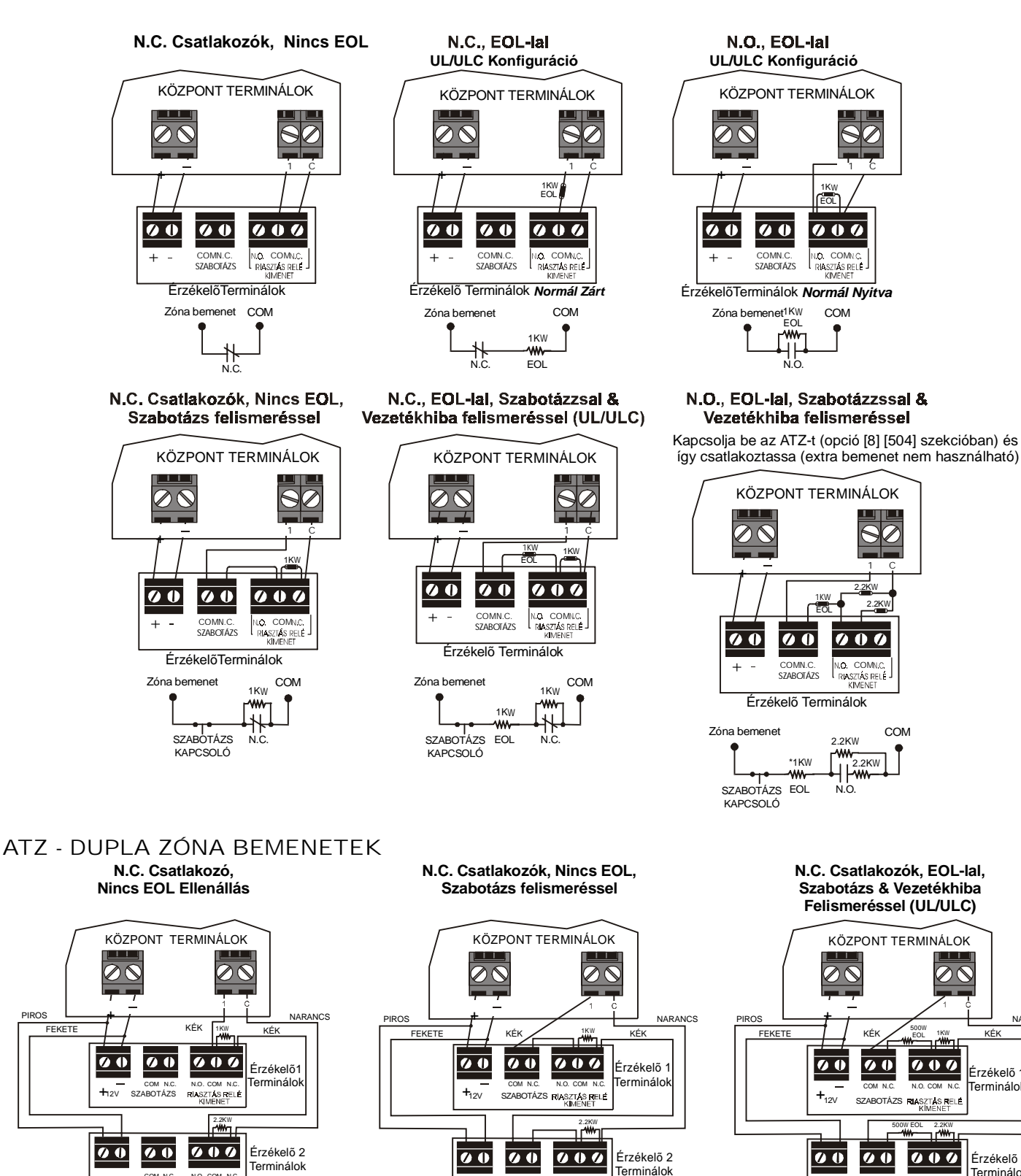

*Digiplex DGP-48* **- 41 -** *Programming Guide*

ZÓNA BEMENET COM

N.C.

1KW 2.2KW

COM

N.C.

ZÓNA BEMENET COM

N.C.

COM

w 1KW 2.2KW **1** 500

COM

N.C.

Érzékelõ 1 Terminálok

NARA

Érzékelõ 2 Terminálok

N.C.

N.O.

SZABOTÁZS RIASZTÉS RELÉ

EOL W

SZABOTÁZS N.C.SZABOTÁZS N.C. 500W 1KW 2.2KW

Ń.

EOL

 $+$ <sub>12V</sub>

N.O.

SZABOTÁZS RIASZTÁS RELÉ

SZABOTÁZS N.C. SZABOTÁZS

COM

 $+$ <sub>12V</sub>

## CSATLAKOZÁSOK

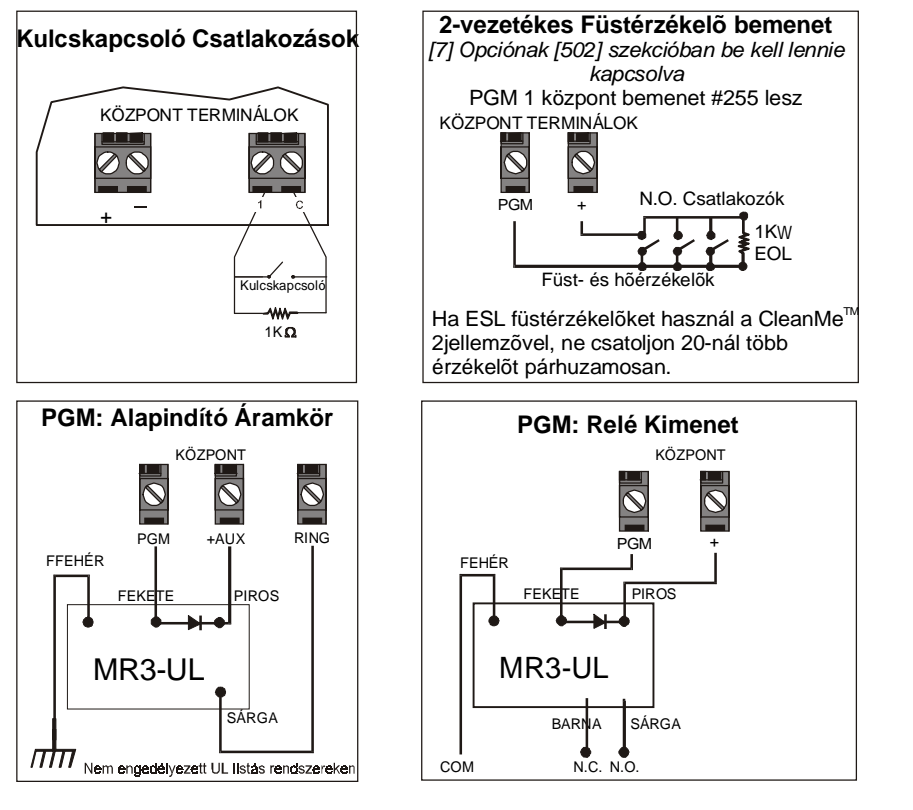

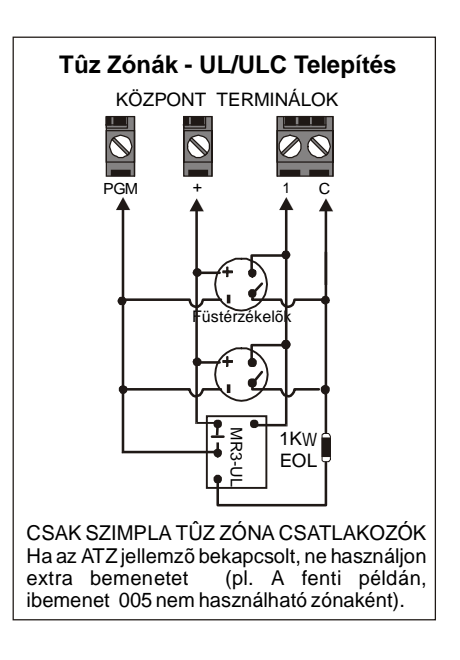

## KÜLSÕ TÁP

A Táphoz kapcsolt eszközök nem vesznek fel energiát a központ AUX kimenetérõl.

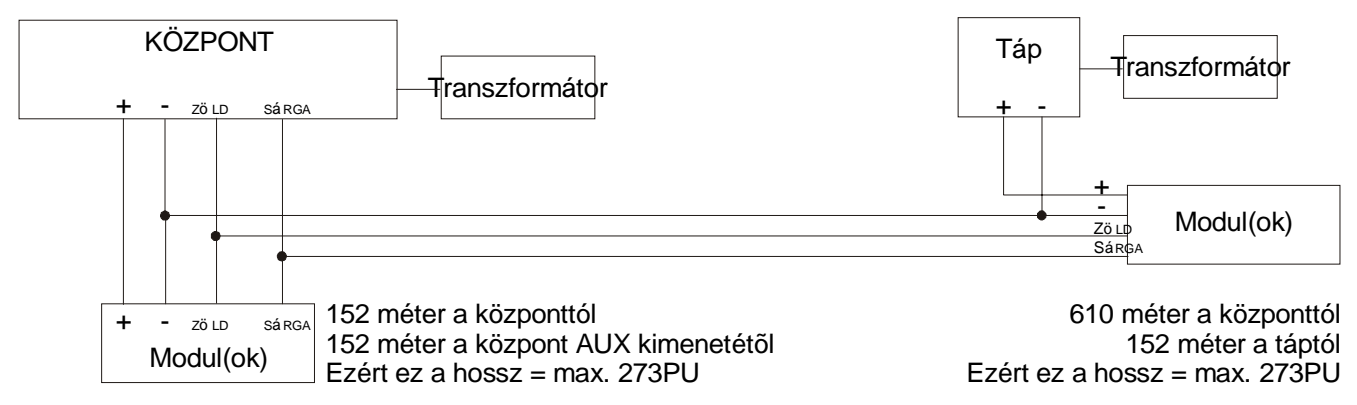

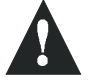

*Ne használja ugyanazt a transzformátort a központhoz és a külsõ táphoz. Modulok soha nem lehetnek 914 méternél távolabb telepítve a központtól.*

### HÁLÓZAT ÖSSZEKAPCSOLÁSA ZAJOS KÖRNYEZETBEN

Ha a hálózat vezetékeket olyan magas elektromos interferencia közelébe telepíti mint például neon fénycsövek, motorok, magasfeszültségû vezeték, transzformátor, vagy a hálózat különálló épületeket kapcsol össze, árnyékolt kábeleket kell használnia. Az árnyékolt kábeleket az alábbiak szerint csatlakoztassa:

**Épületen belül:** Távolítsa el az árnyékolást az árnyékolt kábel egyik végének külsõ burkáról és csatlakoztassa az árnyékolást a központ földjéhez (ne a tárcsázó földhöz), miközben az árnyékolást a kábel másik végén szabadon (lebegõ).

**Különálló épületek között:** Távolítsa el az árnyékolást az árnyékolt kábel egyik végének külsõ burkáról szabadon hagyva az árnyékolást. A központ épületében, csatlakoztassa a szabad árnyékolást a hidegvíz csõhöz vagy bármi más földeléshez, miközben az árnyékolást a kábel másik végén szabadon (lebegõ). Ugyanígy járjon el a másik épületben is.

### PCB VÁZLAT

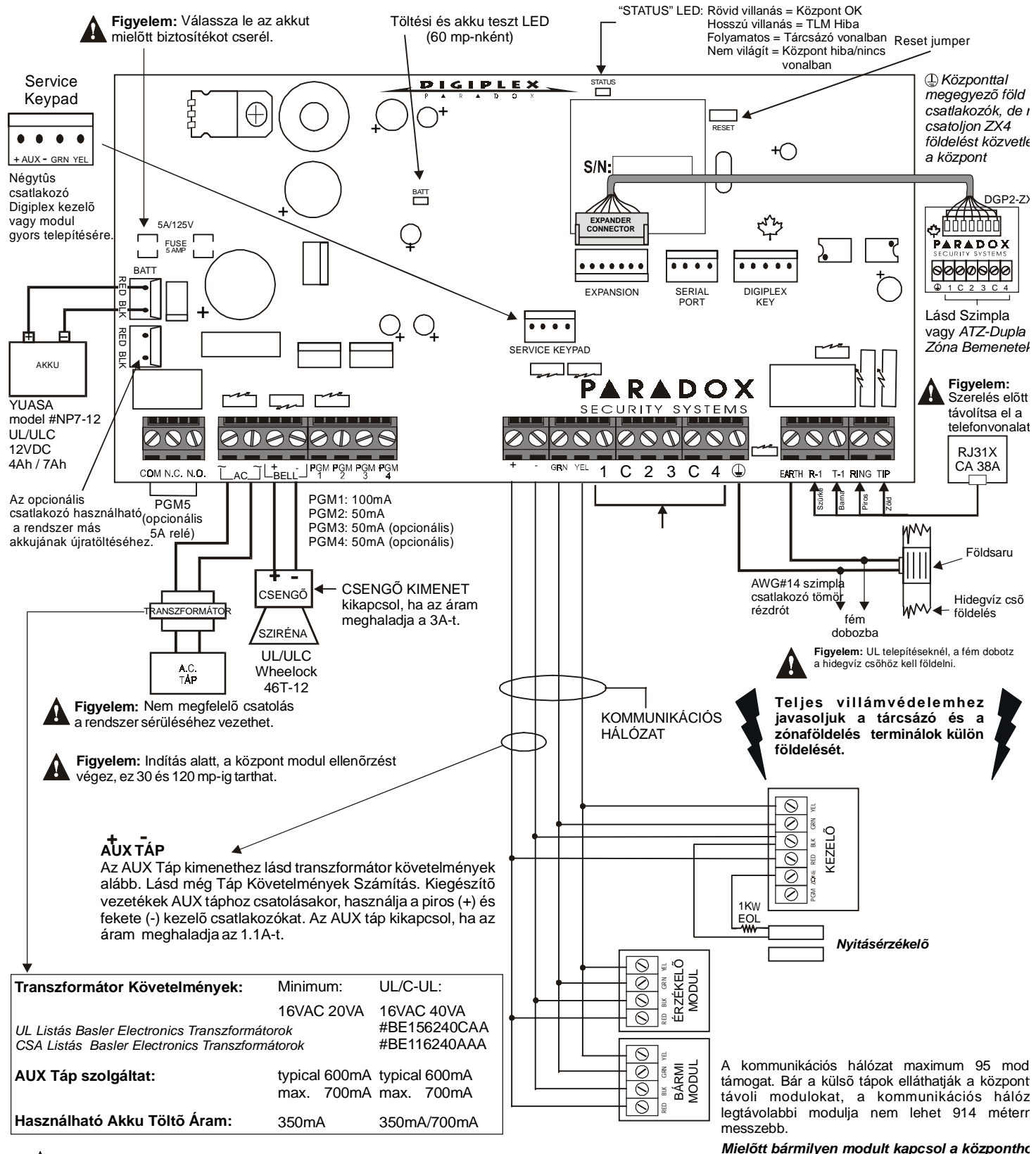

Minden kimenet Class 2 vagy táp-limitált, kivéve az akku terminál. A Class 2 és táplimitált tûz riasztás áramköröket CL3, CL3R, CL3P, vagy a Nemzeti Elektromos Szabályzatnak, ANSI/NFPA70, megfelelő helyettesítő kábellel kell telepíteni.

*gyõzõdjön meg, hogy biztosan lekapcsolta központot , eltávolítva az AC tápot és az akkut.*

**X**<sup>®</sup> Ρ R D S. E C U  $R$  | T  $\mathbf{s}$ Y S T E M **S** 

780 Industrial Blvd., St-Eustache, Montreal, Quebec, Canada J7R 5V3 Fax: (450) 491-2313 www.paradox.ca

> PRINTED IN CANADA - 12/01 DGPXFP-08